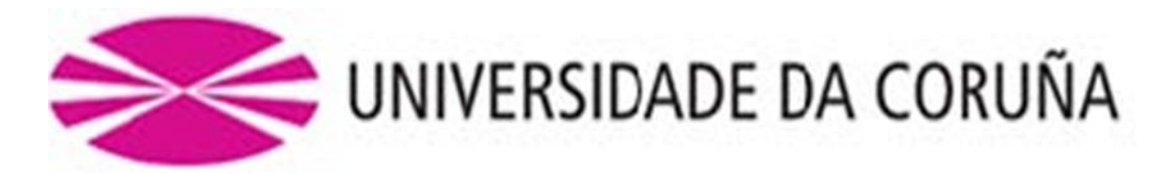

# **FACULTADE DE CIENCIAS DA SAUDE**

# MAESTRIA EN: ASISTENCIA E INVESTIGACION SANITARIA **ESPECIALIDAD: Reeducación funcional autonomía personal y calidad de vida**

Curso académico 2016-2017

TRABAJO DE FIN DE MASTER

# **Diseño y elaboración de un programa interactivo multimedia para la intervención con personas mayores con deterioro cognitivo leve**

**Natalia Posada Ospina**

**Julio de 2017**

# **DIRECTORAS DEL TRABAJO**

María Sobrido Prieto - Profesora ayudante doctor en la Facultade de Ciencias da Saúde, Universidade da Coruña.

Laura Nieto Riveiro - Profesora asociada en la Facultade de Ciencias da Saúde, Universidade da Coruña.

# **TABLA DE CONTENIDO**

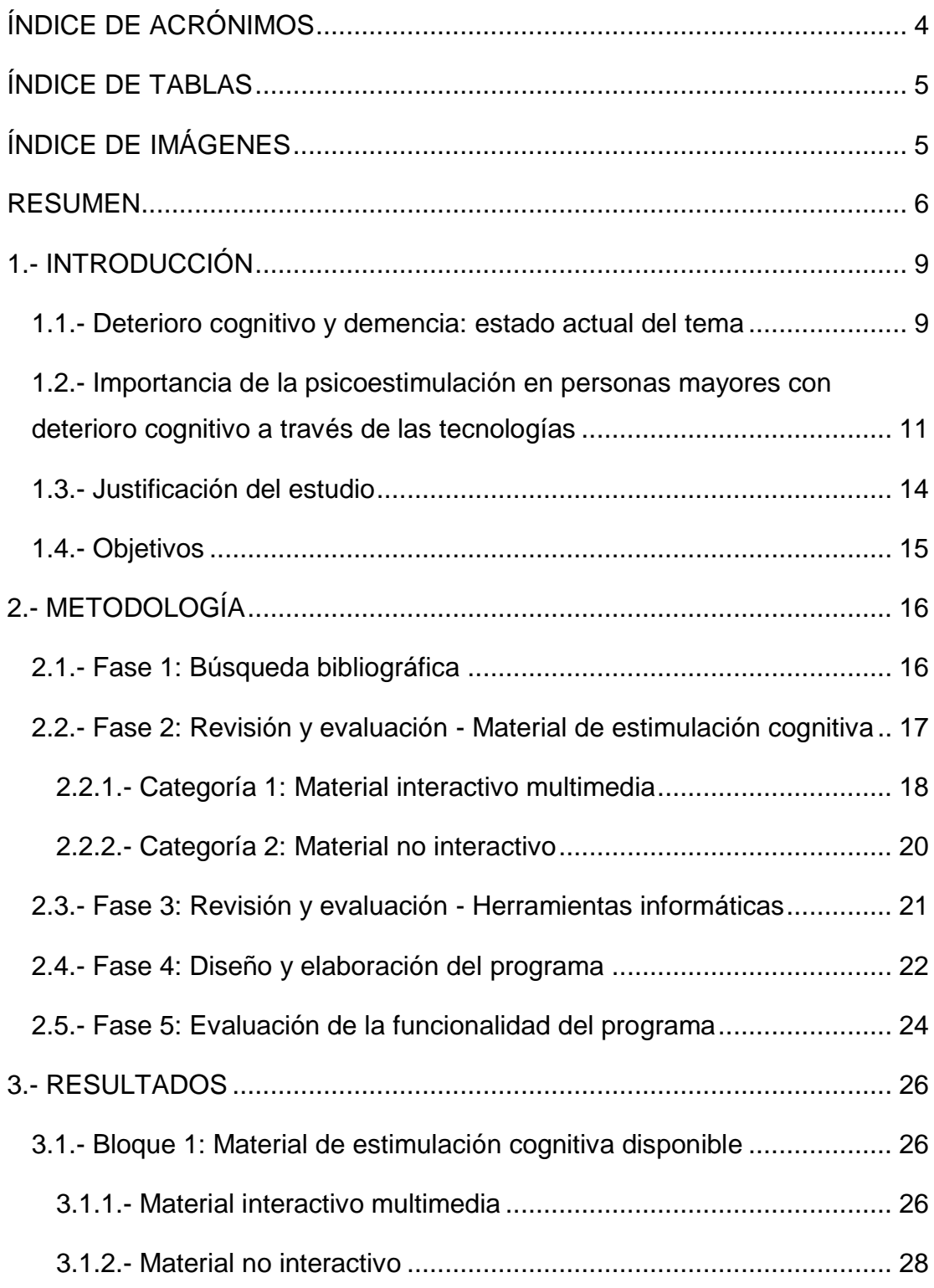

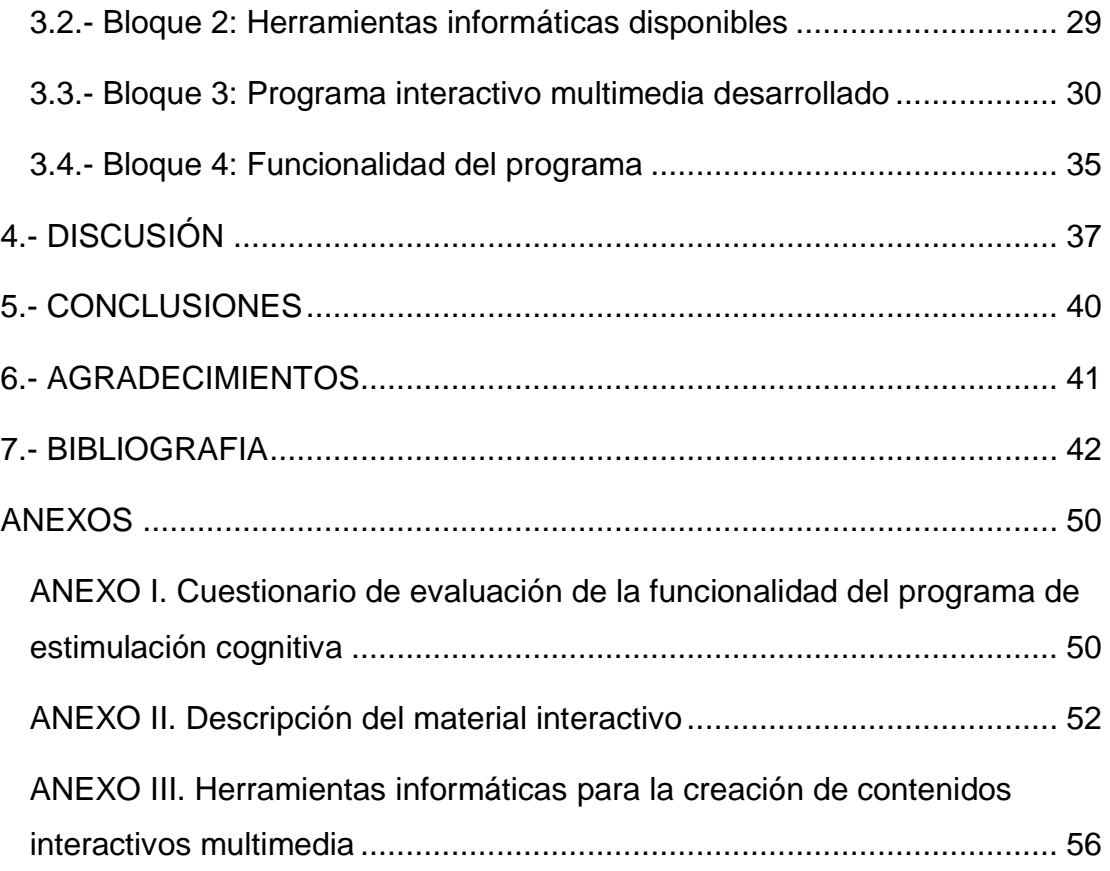

# <span id="page-4-0"></span>**ÍNDICE DE ACRÓNIMOS**

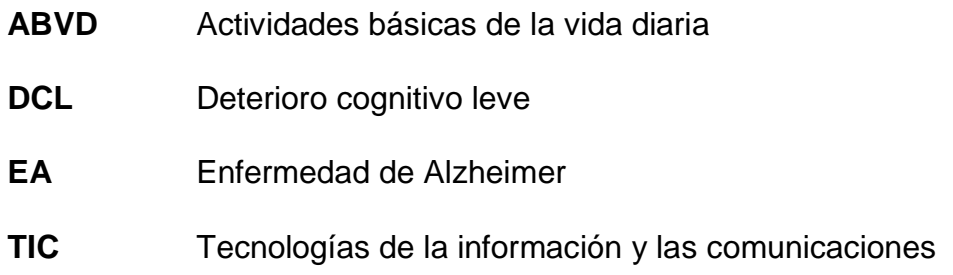

# <span id="page-5-0"></span>**ÍNDICE DE TABLAS**

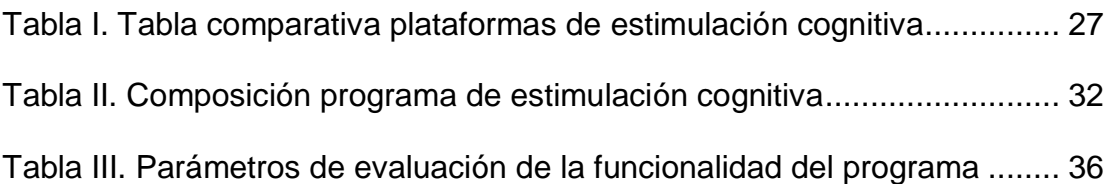

# <span id="page-5-1"></span>**ÍNDICE DE IMÁGENES**

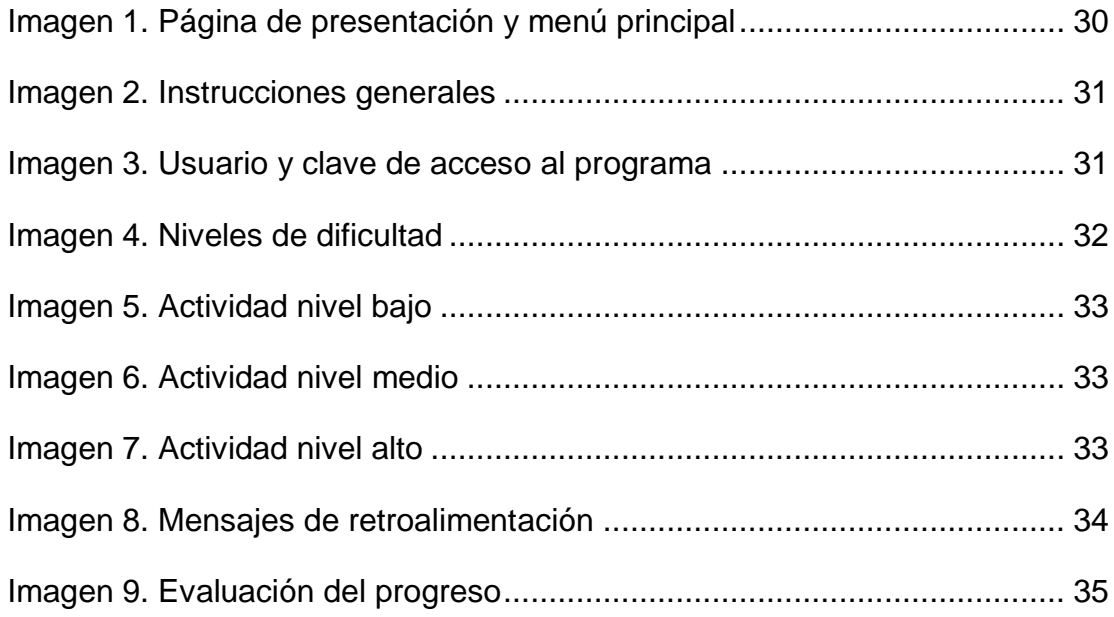

### <span id="page-6-0"></span>**RESUMEN**

**Objetivo:** Diseñar y elaborar un programa interactivo multimedia de estimulación cognitiva, dirigido a personas mayores con deterioro cognitivo leve.

**Metodología:** Se realizó una búsqueda y evaluación inicial del material de estimulación cognitiva existente (programas web, aplicaciones, etc.) y de las herramientas para la creación de contenidos interactivos. Posteriormente, se diseñaron y elaboraron las actividades que harían parte del programa. Por último, se planteó la metodología de evaluación de la funcionalidad del programa elaborado, basada en 4 parámetros principales.

**Resultados:** Se revisaron un total de 19 plataformas interactivas para estimulación cognitiva, y 11 herramientas informáticas para la creación de contenidos multimedia, seleccionando finalmente la herramienta Ardora. Basándose en las revisiones y evaluaciones anteriores, se elaboró un programa interactivo compuesto por 210 actividades, divididas en 7 áreas cognitivas y 3 niveles de dificultad en cada una. Los resultados obtenidos al evaluar la funcionalidad del programa elaborado fueron favorables.

**Conclusiones:** El desarrollo de programas interactivos para la estimulación cognitiva, y su ejecución a través de la tecnología, pueden ser considerados como herramientas clínicas relevantes, que permiten intervenir de manera eficiente en trastornos neurodegenerativos como el deterioro cognitivo leve. La evaluación y el análisis de los recursos interactivos y no interactivos, así como de las herramientas de autor para la creación de los mismos, permitió crear un programa interactivo dirigido a personas mayores con deterioro cognitivo leve, considerándose un instrumento útil y de fácil acceso para la intervención en el estadio precoz de este trastorno.

#### **RESUMO**

**Obxectivo:** Deseñar e elaborar un programa interactivo multimedia de estimulación cognitiva, dirixido a persoas maiores con deterioro cognitivo leve.

**Metodoloxía:** Realizouse unha procura e avaliación inicial do material de estimulación cognitiva existente (programas web, aplicacións, etc.) e de ferramentas para a creación de contidos interactivos. Posteriormente, deseñáronse e elaboráronse as actividades que farían parte do programa. Por último, propúxose a metodoloxía de avaliación da funcionalidade do programa elaborado, baseada en 4 parámetros principais.

**Resultados:** Revisáronse un total de 19 plataformas interactivas para estimulación cognitiva, e 11 ferramentas informáticas para a creación de contidos multimedia, seleccionando finalmente a ferramenta Ardora. Baseándose nas revisións e avaliacións anteriores, elaborouse un programa interactivo composto por 210 actividades, divididas en 7 áreas cognitivas e 3 niveis de dificultade en cada unha. Os resultados obtidos ao avaliar a funcionalidade do programa elaborado, foron favorables.

**Conclusións:** O desenvolvemento de programas interactivos para a estimulación cognitiva, e a súa execución a través da tecnoloxía, poden ser considerados como ferramentas clínicas relevantes, que permiten intervir de maneira eficiente en trastornos neurodexenerativos como o deterioro cognitivo leve. A avaliación e a análise dos recursos interactivos e non interactivos, así como das ferramentas de autor para a creación dos mesmos, permitiu crear un programa interactivo dirixido a persoas maiores con deterioro cognitivo leve, considerándose un instrumento útil e de fácil acceso para a intervención no estadio precoz deste trastorno.

### **ABSTRACT**

**Objective:** To design and develop an interactive multimedia program of cognitive stimulation, headed to elderly people with mild cognitive impairment.

**Methodology:** An initial search and evaluation of the existing cognitive stimulation material (web programs, applications, etc.) and of the tools for the creation of interactive contents was carried out. Finally, it was proposed the methodology for evaluating the functionality of the program, based on 4 main parameters.

**Results:** It was reviewed a total of 19 interactive platforms for cognitive stimulation, and 11 informatics tools for creating multimedia content, finally selecting the Ardora tool. Based on the previous reviews and evaluations, it was elaborated an interactive program with 210 activities, divided into 7 cognitive areas and 3 levels of difficulty in each one. The results obtained when evaluating the functionality of the program were favorable.

**Conclusions:** The development of interactive programs for cognitive stimulation, and their execution through technology, can be considered as relevant clinical tools that allow efficient intervention in neurodegenerative disorders such as mild cognitive impairment. The evaluation and analysis of interactive and non-interactive resources, as well as the authoring tools for their creation, allowed the creation of an interactive program aimed at elderly people with mild cognitive impairment, being considered a useful and easily accessible tool for intervention in the early stage of this disorder.

### <span id="page-9-0"></span>**1.- INTRODUCCIÓN**

#### <span id="page-9-1"></span>**1.1.- Deterioro cognitivo y demencia: estado actual del tema**

El síndrome denominado deterioro cognitivo leve o ligero (en adelante DCL), se ha definido como el paso intermedio entre el envejecimiento normal y el patológico, siendo habitual que algunas de las personas que padecen este trastorno, desarrollen algún tipo de demencia<sup>(1)</sup>. Dentro de las formas más comunes de demencia en los adultos, se encuentra la Enfermedad de Alzheimer (en adelante EA), la cual se ha descrito como un trastorno neurodegenerativo, irreversible y progresivo, que implica una cascada de acontecimientos cuyo efecto desemboca en la pérdida global de las funciones cognitivas, interfiriendo en las actividades habituales de la persona, tanto en su relación social como laboral, y generando en la mayoría de los casos una dependencia del individuo $^{(1,2)}$ .

La incidencia de la EA está estrechamente relacionada con la edad, considerándose el principal factor de riesgo. Suele expresarse frecuentemente a una edad media de 80 años, aunque puede iniciar su fase de presentación en un rango de edad entre los 65 y 75 años, y excepcionalmente a partir de los 30 años<sup>(3)</sup>.

En términos epidemiológicos, se estima que a nivel mundial la prevalencia de demencia en personas de más de 60 años, se sitúa en los 47,5 millones<sup>(4)</sup>, y a partir de este valor, se calcula que la EA acapara entre el 60% y el 70% de todos los casos de demencia<sup>(2)</sup>. A nivel europeo, la prevalencia de demencia en la población mayor es del 5,9% $(4)$ . Específicamente en España, y teniendo en cuenta que es uno de los países con mayor expectativa de vida a nivel mundial, el 6,3% de la población mayor de 60 años padece este trastorno, siendo considerado actualmente, como el tercer país del mundo con mayor prevalencia de demencia $^{(4,5)}$ .

En cuanto al DCL, la prevalencia global de este trastorno se encuentra entre el 15% y el 20% de las personas mayores de 60 años<sup>(6)</sup>. Dentro de la estimaciones más recientes realizadas en España, el estudio denominado DERIVA describe una prevalencia del DCL del 11,6% (4,0-19,1%) en personas de 65 a 69 años, que aumenta al 22,9% (11,0-34,8%) entre las personas con 85 años o más<sup>(7)</sup>. Así mismo, se ha observado que, de aquellos sujetos diagnosticados con algún tipo de DCL, entre un 8% y un 15% desarrollarán algún tipo de demencia<sup>(6)</sup>.

El DCL involucra cualquier alteración de las capacidades mentales superiores. En uno de los consensos realizados por Petersen y Negash<sup>(8)</sup>, se logró determinar que la memoria es la función cognitiva más frecuentemente alterada en el DCL, aunque también se puede observar con menor frecuencia, un compromiso en el área del lenguaje, las funciones ejecutivas o las viso-espaciales. Como resultado del compromiso o no, tanto de la memoria como de otras funciones cognitivas, se distinguen 4 subtipos en este trastorno: DCL amnésico, en el cual se presenta una alteración exclusiva de la memoria, DCL amnésico multidominio, en el que además de la memoria existe una alteración de otras funciones cognitivas, DCL no amnésico, que se caracteriza solo por la afectación de una área cognitiva superior diferente a la memoria. Por último, el DCL no amnésico multidominio, que cursa con la alteración de más de una función cognitiva diferente a la memoria<sup>(1)</sup>.

La detección del DCL en las personas mayores de 60 años, se realiza a través de una valoración neuropsicológica detallada, que incluye la exploración y la aplicación de diferentes pruebas o test, que no solo ayudan a determinar el estado de las diferentes áreas cognitivas, sino también el problema subyacente<sup>(9)</sup>. Dentro de los métodos más utilizados para la evaluación del estado cognitivo, se encuentra el *Mini Mental Test*, el cual ofrece una sensibilidad de 0,81 y una especificidad de 0,89 $^{(10)}$ .

Es importante en este punto, mencionar que el hecho de que una persona mayor de 60 años presente criterios clínicos de DCL, esto de por su puesto que en pocos años desarrollará una demencia, ya que algunos de estos sujetos muestran tasas de reversión hacia la normalidad<sup>(11)</sup>. Sin embargo, varias investigaciones difieren de esta apreciación<sup>(12-14)</sup>, pues un porcentaje considerable de los adultos que cursan con algún tipo de demencia, previamente han presentado una fase prodrómica de la enfermedad, y es lo que hoy se describe como DCL.

A pesar de que en los últimos años se han hecho grandes avances para definir por unanimidad los criterios diagnósticos del DCL<sup>(6,15)</sup>, esto aún no se ha logrado por parte de la comunidad científica, y hace que su diagnóstico precoz hoy en día, sea de gran dificultad<sup>(1)</sup>. Ante esta situación, organizaciones como el Instituto Nacional sobre el Envejecimiento (NIA por sus siglas en ingles) y la Asociación de Alzheimer*,* realizaron una reciente evaluación de los criterios clínicos para establecer el diagnóstico de un DCL debido a una fase muy temprana de EA. Han desarrollado una serie de recomendaciones a tener en cuenta, sobre los diferentes marcadores neuropsicológicos, etiológicos y biológicos para la identificación de este trastorno de forma objetiva, teniendo en cuenta que se trata de una alteración que cursa de manera lenta y progresiva, sin eventos fijos que definan claramente su aparición<sup>(15)</sup>.

# <span id="page-11-0"></span>**1.2.- Importancia de la psicoestimulación en personas mayores con deterioro cognitivo a través de las tecnologías**

Debido a la dificultad tanto para el diagnóstico como para el tratamiento de los diferentes tipos de deterioro cognitivo, entre estos el DCL, las terapias no farmacológicas han cobrado especial importancia como estrategia de intervención en este tipo de enfermedades $(16)$ . Se destacan entre estas, las terapias de estimulación cognitiva o psicoestimulación, dirigidas principalmente a complementar el tratamiento farmacológico de los

síndromes de deterioro cognitivo o demencia<sup>(16)</sup>. Sin embargo, el objetivo principal de las mismas, no solo se han enfocado en mejorar los aspectos clínicos del propio trastorno, sino también a evitar y/o enlentecer la progresión de la enfermedad, controlar las morbilidades asociadas y mejorar la calidad de vida de la persona que lo padece $^{(17)}$ .

Para tal efecto, la estimulación cognitiva parte no solo de teorías y principios existentes sobre el aprendizaje y la motivación humana, sino también de una base científica de conocimientos que han aportado diferentes ramas de la ciencia como la Neuropsicología y la Psicología Cognitiva. Estas últimas describen la psicoestimulación como el conjunto de actividades y estrategias, destinadas a fortalecer la neuroplasticidad, estimulando primordialmente las funciones y procesos cognitivos preservados. Se entiende la neuroplasticidad como la capacidad que tiene el sistema nervioso central, de adaptarse a nuevas situaciones cuando existe alguna alteración del funcionamiento cerebral, como el deterioro cognitivo o la demencia<sup>(16,18)</sup>.

De esta forma, y ante la necesidad de intervenir no solo de manera preventiva, sino también en las fases precoces del trastorno, se han creado diferentes programas de estimulación cognitiva, muchos de ellos consolidados antes del uso de las nuevas tecnologías, como guías, cuadernos y manuales de repaso, destinados como un modelo educativo de psicoestimulación, que facilitaría y favorecería la capacidad de aprendizaje de las personas con demencia en sus diferentes fases<sup>(19)</sup>.

En la actualidad, con el desarrollo constante de las tecnologías de la información y las comunicaciones (en adelante TIC), se han planteado terapias de estimulación cognitiva alternativas, mediante la creación de plataformas que integran actividades con contenido interactivo, las cuales se ejecutan a través del uso de diferentes dispositivos, como pueden ser ordenadores, tablets o teléfonos móviles.

Aunque la eficacia de las terapias anteriormente mencionadas, en las personas que padecen algún tipo de demencia no ha sido del todo concluyente<sup>(20)</sup>, las intervenciones apoyadas en el empleo de las TIC, ofrecen un método de estimulación más flexible y personalizado que el tradicional. Las TIC, permiten adaptar y controlar con mayor precisión el tiempo de exposición a los estímulos como el de reacción, ajustarse al grado de habilidad del usuario y proporcionar información en tiempo real sobre su evolución<sup>(21)</sup>. Estas cualidades que se le atribuyen al uso de las TIC en la estimulación cognitiva, ayudan a que la actividad sea más interesante, divertida, y sobre todo motivante, favoreciendo una mejor adherencia a este tipo de intervención y enlenteciendo en gran medida la progresión del trastorno<sup>(22)</sup>. Además, puede resultar un método de fácil acceso, que no siempre requerirá el contacto directo y la supervisión en la ejecución de los ejercicios, como sucede en otro tipo de intervenciones tradicionales, descritas al inicio de este apartado.

Otra de las ventajas que ofrece el uso de las nuevas tecnologías, es que los programas de estimulación pueden llevarse a cabo en el propio domicilio, residencias para mayores, u otras instituciones, permitiendo ejecutar estos programas en poblaciones de adultos mayores, que de otra manera no podrían acceder a este tipo de intervención<sup>(21)</sup>.

Una de las barreras que se han encontrado en el uso de las TIC, para la ejecución de diferentes programas y/o aplicaciones de estimulación cognitiva, es el grado de aceptación de la población mayor a este tipo de tecnologías<sup>(23)</sup>. Se puede decir, que en general estas personas han mostrado una actitud positiva hacia su empleo, pero su interés continua siendo algo limitado por varias razones; por una parte, suponen que las TIC son herramientas innecesarias en su vida diaria $(24)$ , y por otra, algunos se consideran incapacitados para usarlas o muy complejas de utilizar, con lo

Elaboración de un programa interactivo para la intervención con personas mayores con DCL

cual aumenta su ansiedad y su rechazo hacia este método de intervención<sup>(25)</sup>.

De acuerdo a estudios realizados por el Instituto Gerontológico MATIA, a través del proyecto INLIFE, concluye que la tendencia al uso y la disponibilidad de las TIC en las personas mayores con distintos grados de demencia, es muy baja. A pesar de ello, los resultados de este estudio definen que el teléfono móvil, es la única tecnología que continua usándose aun en casos de demencia avanzada<sup>(26)</sup>.

Es por esto, que para ayudar a vencer estas barreras, se diseñan constantemente herramientas que se puedan adaptar a las diferentes TIC, que resulten fáciles de comprender y de usar, en gran medida para mejorar la interacción entre el adulto mayor con este trastorno y la tecnología, prolongando su autonomía personal y reduciendo su ansiedad ante el uso de las mismas<sup>(26)</sup>.

### <span id="page-14-0"></span>**1.3.- Justificación del estudio**

Dentro de la gran diversidad de intervenciones que existen en la actualidad para la estimulación cognitiva a través de las TIC, se han adaptado diferentes formatos de acceso, como programas y/o aplicaciones de entrenamiento cognitivo personalizado, o incluso en formato de software neuropsicológico. Sin embargo, se ha podido observar como la gran mayoría de estos formatos tiene un acceso restringido por pago, lo cual puede ser un limitante para quien desee realizar un programa de estimulación cognitiva, de manera constante y efectiva. También se ha observado, como algunas de estas plataformas no están adaptadas a las necesidades específicas de las personas mayores y sobre todo aquellas con deterioro cognitivo, y aunque existen evidencias de programas enfocados en el entrenamiento cognitivo, se puede decir que ninguno está dirigido enfáticamente a la persona mayor con DCL.

# <span id="page-15-0"></span>**1.4.- Objetivos**

El objetivo principal y general de este trabajo fue diseñar y elaborar un programa interactivo multimedia de estimulación cognitiva, dirigido a las personas mayores con DCL.

Para el cumplimiento del objetivo general se plantearon los siguientes objetivos específicos:

- $\checkmark$  Valorar la importancia y el desarrollo de programas interactivos en el ámbito de la estimulación cognitiva.
- $\checkmark$  Evaluar las herramientas informáticas existentes para la creación de contenidos multimedia, y seleccionar las más adecuadas para la creación del programa de estimulación cognitiva en la población mayor con DCL.
- $\checkmark$  Investigar el material de estimulación cognitiva disponible actualmente, y determinar su eficacia en este tipo de trastorno.
- $\checkmark$  Definir las pautas e instrumentos que harán parte del programa interactivo que se desea diseñar, basado en las determinaciones previas, y considerando las limitaciones que presenta este tipo de afección en las personas mayores.
- $\checkmark$  Desarrollar un programa multimedia de estimulación cognitiva, gratuito, de fácil acceso y uso, con contenido interactivo agradable, dirigido a personas mayores con DCL.
- $\checkmark$  Determinar la funcionalidad a corto plazo del programa elaborado, en un grupo de personas mayores.

# <span id="page-16-0"></span>**2.- METODOLOGÍA**

El desarrollo del trabajo de investigación se dividió en 5 fases de actuación, las cuales se basaron en los objetivos planteados. Las dos primeras fases se enfocaron en la investigación teórico-práctica de material disponible para la estimulación cognitiva, y la última fase estuvo dirigida al diseño y elaboración del programa.

# <span id="page-16-1"></span>**2.1.- Fase 1: Búsqueda bibliográfica**

La fase inicial de este trabajo de investigación, consistió en la búsqueda bibliográfica a través de diferentes fuentes documentales, tanto de los recursos de estimulación cognitiva disponibles actualmente, para el manejo y control del deterioro cognitivo, como de las herramientas informáticas que existen hoy en día para la creación de contenidos interactivos.

En primer lugar, para obtener y concretar la información relevante acerca del material existente, se realizó una búsqueda específica en las bases de datos Scopus y PubMed. Dicha búsqueda se centró en los siguientes criterios:

- Publicaciones científicas en formato articulo y/o revisión, realizadas en los últimos 15 años (2002-2017).
- Estudios realizados en personas mayores de 65 años (adultos mayores).

De esta manera se utilizaron los siguientes términos y combinaciones:

- "cognitive impairment" AND stimulation.
- ("mobile application" or website) AND "cognitive stimulation".
- ("Information and communications technologies" OR computer) AND "mild cognitive impairment".

De los resultados obtenidos en esta búsqueda, se realizó un primer filtro en el cual se descartaron los estudios que fueron realizados en personas con enfermedades diferentes al deterioro cognitivo o la demencia, ejemplo:

Enfermedad de Parkinson, accidente cerebro vascular, daño cerebral adquirido etc. También fueron descartadas las publicaciones en cuyo estudio se utilizaran otros métodos de estimulación no relacionados con este trabajo, como son las técnicas de imagen radiológica, potenciales evocados, etc.

Teniendo en cuenta que uno de los objetivos específicos de este trabajo fue analizar y evaluar todo el material de estimulación existente; se incluyeron también, publicaciones que implementaran programas de estimulación cognitiva, sin el uso de las TIC.

Después del primer filtro, se obtienen de la búsqueda en las bases de datos consultadas, un total de 62 resultados publicados entre 2002 y 2017, 17 de se encontraban repetidos, para un total de 45 resultados, de los cuales se extrajo información relevante para el cumplimiento del objetivo principal. Cabe mencionar, que en algunas de las revisiones obtenidas se efectuaban análisis de la eficacia de estas plataformas $(1,27,28)$ , lo que resultó muy valioso para la elaboración de este trabajo, ya que permitió realizar comparaciones, y analizar con mayor detalle las características de cada recurso disponible.

En segundo lugar, se utilizó el buscador especializado Google Académico, para obtener información acerca de las herramientas disponibles para la creación de contenidos multimedia, a través de los siguientes términos: "herramientas para la creación de contenidos interactivos". Esta búsqueda permitió hallar importantes documentos de tipo descriptivo, con los cuales se realizó la evaluación y la selección de las herramientas para la creación de las actividades que conformarían el programa. Esta evaluación, se describe con mayor detalle en la fase 2 de este apartado.

#### <span id="page-17-0"></span>**2.2.- Fase 2: Revisión y evaluación - Material de estimulación cognitiva**

Una vez realizada la búsqueda bibliográfica del material de estimulación cognitiva existente, se dio inicio a la fase 1. Esta se enfocó en la exploración y evaluación de los recursos disponibles para la estimulación cognitiva.

Teniendo en cuenta que los recursos interactivos multimedia son todos aquellos sistemas que se emplean a través del uso del ordenador, para presentar y combinar diferentes medios de comunicación (texto, gráficos, audio, vídeo etc.), mediante enlaces que permiten al usuario navegar, interactuar, crear y comunicarse<sup>(29)</sup>, y dado que la búsqueda arrojo diversos materiales, estos se dividieron en dos categorías:

#### <span id="page-18-0"></span>**2.2.1.- Categoría 1: Material interactivo multimedia**

En esta categoría, se evaluaron las características principales de los recursos interactivos disponibles, los cuales se desarrollan a través de programas web y aplicaciones principales.

Es importante recalcar, que en aras de realizar un análisis detallado del material encontrado, se llevaron a cabo pruebas directas de los mismos, a través del ingreso a cada plataforma, tanto en las de acceso y/o descarga directa de forma gratuita, como en aquellas que tenían acceso restringido por pago, pero que ofrecían una demostración gratuita.

Para exponer los resultados de los recursos evaluados, se establecieron siete criterios con sus diferentes marcadores, los cuales se exponen a continuación:

 $\checkmark$  Accesibilidad y uso del programa: forma de acceso al programa y/o aplicación

1. El usuario accede al programa y/o aplicación a través del pago anual o mensual del programa y/o aplicación, y para su uso se requiere estar conectado a internet.

2. El usuario accede al programa y/o aplicación a través de registro y/o descarga directa gratuita, y para su uso se requiere estar conectado a internet.

3. El usuario accede al programa y/o aplicación a través de registro y/o descarga directa gratuita, y para su uso no se requiere estar conectado a internet.

 $\checkmark$  Evidencia científica disponible: publicaciones de estudios experimentales, que hayan determinado la eficacia de la herramienta y los beneficios de su uso en el deterioro cognitivo<sup>(28)</sup>.

- 1. Ningún estudio realizado.
- 2. Estudios no publicados o inéditos.
- 3. Estudios publicados.

 $\checkmark$  Interacción y adaptabilidad con el usuario: capacidad que ofrece el programa, en el caso de presentar discapacidades motoras o visuales; de eliminar estas barreras permitiendo el uso de diferentes dispositivos como pueden ser: pantallas táctiles, teclados modificados, palancas de mando, etc.

En este criterio de evaluación también se tuvo en cuenta, la posibilidad de establecer o modificar parámetros como son: el idioma, el número y la frecuencia de sesiones de práctica, los estímulos sonoros, los niveles de dificultad, y en general las tareas individuales y las áreas de intervención<sup>(28)</sup>. De esta manera se establecieron los siguientes marcadores:

- 1. No permite eliminar barreras ni modificar parámetros.
- 2. Permite eliminar barreras o modificar parámetros.
- 3. Permite eliminar barreras y modificar parámetros.

 $\checkmark$  Áreas cognitivas de entrenamiento: número de áreas cognitivas en las que se interviene para el entrenamiento cognitivo.

- 1. Solo un área cognitiva estimulada.
- 2. Menos o igual a 3 áreas cognitivas estimuladas.
- 3. Igual o más de 4 áreas cognitivas estimuladas.

 $\checkmark$  Variedad de actividades y/o ejercicios: cantidad y calidad de las actividades o ejercicios propuestos por los diferentes programas.

1. Número de actividades bajo y poco variado.

2. Número de actividades bajo pero variado.

3. Número de actividades alto pero poco variado.

4. Número de actividades alto y variado.

 $\checkmark$  Contenido interactivo: calidad tanto visual como auditiva, especialmente en cuanto a lo llamativo y estimulante que este pueda llegar a ser para el usuario.

1. Material interactivo ausente.

2. Contenido interactivo presente pero poco llamativo.

3. Contenido interactivo presente y muy llamativo.

 $\checkmark$  Evaluación de los resultados y el progreso del usuario: capacidad del programa, para gestionar y almacenar los resultados que se van obteniendo, a medida que se van realizando las actividades y de esta manera evaluar y comparar su progreso.

1. No permite registrar resultados ni evaluar el progreso.

2. Permite el registro de los resultados, pero no la evaluación del progreso.

3. Permite el registro de los resultados y la evaluación del progreso.

Los resultados tanto de la revisión como de la evaluación, obtenidos a través de la aplicación de los criterios de evaluación anteriormente expuestos, se describen en el bloque de resultados de este documento.

### <span id="page-20-0"></span>**2.2.2.- Categoría 2: Material no interactivo**

En esta categoría, se evaluaron otros recursos de información como páginas web de asociaciones e instituciones, especializadas en el adulto mayor con deterioro cognitivo y /o demencia. De esta manera se obtuvo material no

interactivo por su forma de presentación y ejecución, el cual es utilizado como método de psicoestimulación alternativo, en la población mayor. Estos recursos fueron tenidos en cuenta con posterioridad para la construcción de algunas de las actividades que harían parte del programa.

Para la selección de los materiales encontrados en estos sitios web, se establecieron los siguientes criterios:

- Posibilidad de obtener el documento que ofrece la página, a través de descarga gratuita directa.
- Ejercicios exclusivamente enfocados en la estimulación de las diferentes áreas cognitivas.
- Variabilidad de los ejercicios propuestos.
- Posibilidad de adaptar estos ejercicios a un formato interactivo que se ejecutara a través de las TIC.

Los resultados obtenidos en este apartado se describen en el [bloque 1](#page-28-0) de resultados.

# <span id="page-21-0"></span>**2.3.- Fase 3: Revisión y evaluación - Herramientas informáticas**

Terminadas las revisiones que preceden a esta fase, se continuó con la exploración de las herramientas informáticas disponibles, para la creación de contenidos interactivos, seguido de esto y teniendo en cuenta los criterios de calidad que se describirán más adelante, se realizó la selección de la herramienta con la cual se diseñarían las actividades que harían parte del programa.

Teniendo en cuenta que lo que se pretendía crear, era un programa que le permitiera a la persona mayor con DCL, estimular las diferentes áreas cognitivas afectadas de una manera dinámica, entretenida y sobre todo fácil de usar, se establecieron los siguientes criterios de calidad:

- Herramienta de uso y difusión libre.

- Disponibilidad de la herramienta en castellano.
- Que permita crear contenidos interactivos fáciles de elaborar por parte del autor y de ejecutar por parte del usuario.
- Que la herramienta ofrezca variedad de actividades.
- Que permita crear un entorno visual agradable y llamativo para el usuario, y adecuado para población adulta.
- Que permita el uso de diferentes recursos como textos, gráficos, imágenes, animaciones, sonido, video etc.
- Posibilidad de ejecución del contenido elaborado en línea o a través de instalación del programa en el equipo.

Otras de las herramientas disponibles que fueron halladas en la búsqueda, no se evaluaron en este trabajo debido a su acceso restringido por pago, o porque la finalidad de los contenidos creados con la herramienta no se adaptaban a los objetivos propuestos para el diseño y elaboración del programa.

La descripción de las herramientas informáticas evaluadas, se expone en el [bloque 2](#page-29-0) del apartado de resultados.

# <span id="page-22-0"></span>**2.4.- Fase 4: Diseño y elaboración del programa**

La idea, diseño y creación del programa interactivo multimedia, se llevó a cabo desde enero hasta junio de 2017 en colaboración con el grupo RNASA-IMEDIR de la Universidade da Coruña.

En primer lugar, se realizó un boceto manual de las páginas iniciales del programa, como son: presentación, instrucciones de uso, y menú principal. Esto misma acción se efectuó para la creación de las actividades por área cognitiva, que conformarían el programa, definiendo un total de 10 ejercicios por cada nivel de dificultad en cada una de las áreas a estimular. De este modo, la metodología propuesta para el uso del programa se orienta a la ejecución de las actividades según el área cognitiva afectada, cursando tres

niveles de dificultad, los cuales tienen una relación directamente proporcional al grado de estimulación cerebral.

Durante la elaboración de los bocetos, se seleccionó el tipo y el tamaño de letra, así como los colores de fondo tanto de las páginas principales, como de las áreas cognitivas integradas en el programa. Lo anterior, se llevó a cabo basándose en la información obtenida en las fases de investigación, las posibilidades que brindaba la herramienta informática seleccionada y en gran medida, en las características de los usuarios a quienes va dirigido el programa.

En segundo lugar, y una vez teniendo los bocetos de los ejercicios, se inició la creación de las mismas con la utilización de la herramienta seleccionada para la creación de contenidos multimedia (Ardora). Para la creación de cada actividad fue necesario seguir una secuencia de pasos que incluían: selección del tipo de actividad y parámetros, definir las opciones de ejecución (mensajes de retroalimentación, límite de intentos, tiempo, selección de colores de fondo etc.) y finalmente agregar la instrucción de la actividad, seleccionando también en este apartado el tipo y el tamaño de letra definidos previamente.

Es importante recalcar, que en este proceso y para cumplir uno de los objetivos principales de este trabajo, se hizo indispensable el uso de pictogramas como sistema de comunicación aumentativo en personas con deterioro cognitivo, a través del banco de imágenes de la herramienta Arasaac, el cual permite la descarga gratuita tanto de material visual como auditivo<sup>(30)</sup>. También fue necesaria la utilización de otros elementos para la creación de los ejercicios, como fotografías reales, iconos, sonidos de retroalimentación de las actividades etc., los cuales fueron extraídos del banco de recursos de páginas web gratuitas como: Flaticon, Pixabay y Zedge.

El proceso de almacenamiento de cada actividad se hizo creando una carpeta de archivos .ard por cada área cognitiva y por cada nivel de dificultad, para posteriormente realizar el proceso de publicación que requiere la herramienta, para el empaquetamiento de las actividades. En este último paso, se definieron parámetros como: título principal y subtitulo de cada ejercicio, tipo de letra, botones de enlace a otro nivel de dificultad, pestaña de autoevaluación y pie de página. Una vez creado el paquete, el siguiente proceso consistió, en la creación de un archivo para la gestión de los usuarios del programa, en el que se almacenaran los datos del paciente (nombre y contraseña de acceso), para llevar un registro de las actividades que realiza y una evaluación de su progreso. Finalmente se llevó a cabo la publicación de todos los contenidos del programa, en un servidor web, en el cual se puede visualizar el programa.

### <span id="page-24-0"></span>**2.5.- Fase 5: Evaluación de la funcionalidad del programa**

Para evaluar la funcionalidad del programa elaborado, y teniendo en cuenta que lo que se pretende realizar es una primera prospección del mismo en la población de estudio, se seleccionaron los participantes a través de un muestreo no probabilístico por conveniencia. En concreto, se seleccionó un grupo de personas mayores del centro residencial Geriatros Coruña, que cumpliesen los siguientes criterios de inclusión:

- $\checkmark$  Ser mayor de 65 años.
- $\checkmark$  No tener deterioro cognitivo.
- $\checkmark$  Estar familiarizado con el uso del ordenador y/o tablet.
- $\checkmark$  Presentar capacidad de lectoescritura preservada.

Teniendo en cuenta lo anterior, se seleccionaron 7 participantes, 3 hombres y 4 mujeres, a quienes se les asignó aleatoriamente un área cognitiva, de la cual realizaron al menos 2 actividades por cada nivel de dificultad, alternando

el uso del programa entre los dos tipos de dispositivos disponibles: ordenador y tablet.

Al finalizar los ejercicios, se le entregó a cada participante un cuestionario [\(Ver anexo I\)](#page-50-1) a través del que se evaluaron 4 parámetros diferentes:

- Contenido: en esta variable se describen aspectos como: tipo y tamaño de las imágenes, y sonidos integrados a los mensajes de retroalimentación.

- Tiempo: se evaluó en función de si el establecido para la ejecución de actividades de mayor nivel de dificultad y el de los mensajes de retroalimentación era suficiente o insuficiente.

- Metodología del programa: se tuvieron en cuenta aspectos como el planteamiento de los ejercicios, las instrucciones de cada uno, lo intuitivas que pudiera llegar a ser y las áreas cognitivas trabajadas.

- Acceso: evaluado en función de lo fácil o difícil que resulto el ingresar al programa y la ejecución de las actividades desde el ordenador y la tablet.

Los resultados y las conclusiones obtenidas de esta evaluación se exponen en la [Tabla III](#page-36-0) del bloque de resultados de este trabajo.

# <span id="page-26-0"></span>**3.- RESULTADOS**

Los resultados obtenidos en las diferentes fases, tanto de investigación como de diseño del programa, fueron estructurados en 4 grandes bloques, que se explican a continuación:

### <span id="page-26-1"></span>**3.1.- Bloque 1: Material de estimulación cognitiva disponible**

Dentro de las búsquedas y revisiones realizadas en la fase 1 y 2 del apartado metodológico, se estudiaron diferentes recursos de estimulación cognitiva. Para una mejor descripción y comprensión de los mismos, estos fueron clasificados en dos categorías:

# <span id="page-26-2"></span>**3.1.1.- Material interactivo multimedia**

Para exponer los diferentes recursos encontrados en esta categoría, se elaboró una tabla (véase [Tabla I\)](#page-27-0) en la que se comparan las diferentes características, de los programas y aplicaciones dirigidos a la estimulación cognitiva. En el [anexo II](#page-52-0) de este documento, se puede encontrar una descripción más detallada de dichas características.

En esta tabla, se presentan 19 plataformas: 6 aplicaciones para dispositivos móviles y 13 programas web. Como datos concluyentes de la tabla, se puede decir que la mayoría de las plataformas analizadas, intervienen en más de 4 áreas cognitivas. En cuanto a otros marcadores como la evaluación del progreso, la mitad de las plataformas permite el registro de los resultados y la evaluación del progreso, en tanto que la otra mitad permite solo el registro de los resultados. Se excluye de lo dicho anteriormente el programa ActivaLaMente, que no permite ninguna de las dos acciones. Destacan por su accesibilidad, adaptabilidad, contenido interactivo, y variedad de actividades plataformas como Cognifit, ELENA, Lumosity y Unobrain y aplicaciones como Neuronation, que destaca, al igual que Cognifit, por sus aportaciones a nivel científico.

<span id="page-27-0"></span>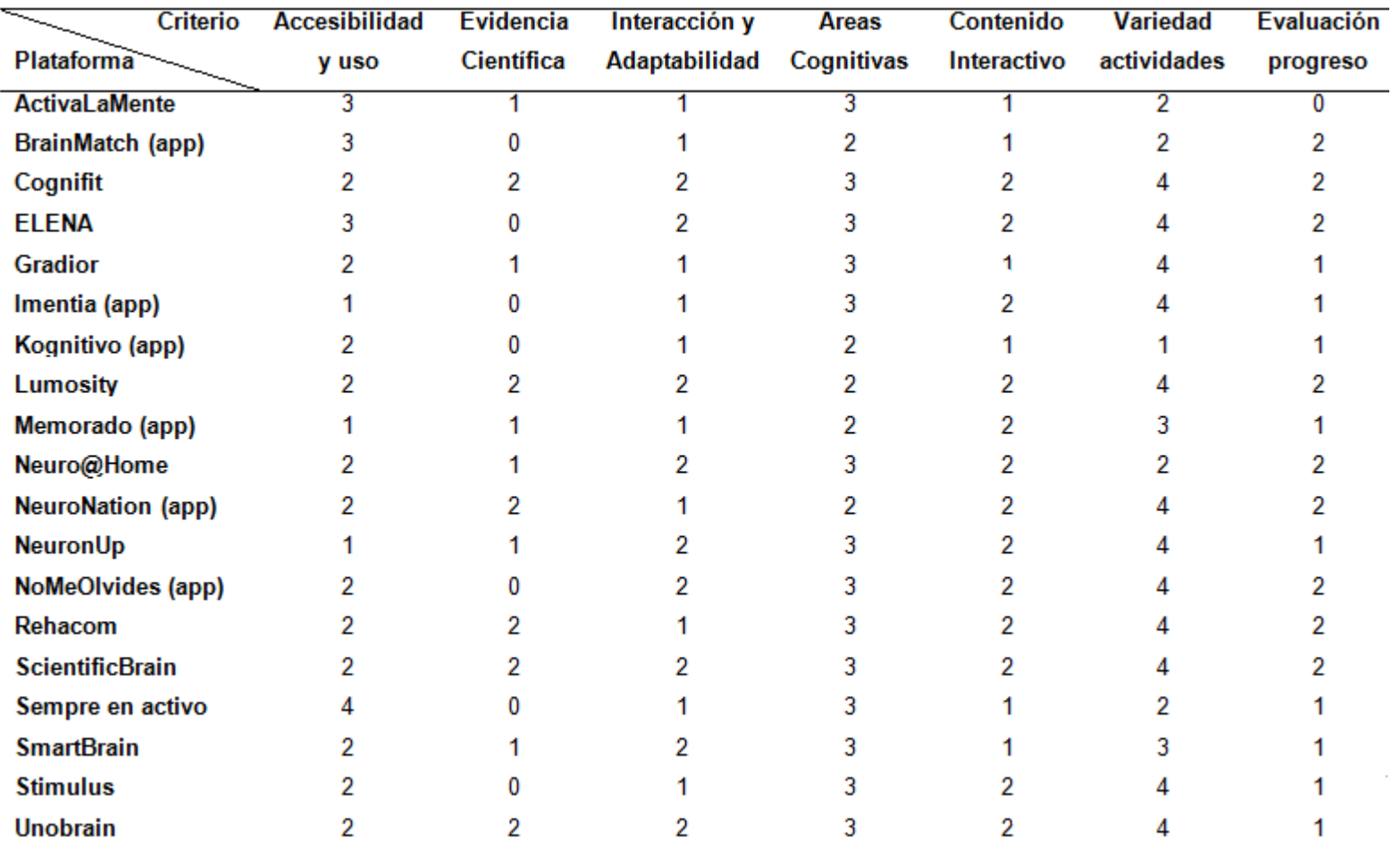

# **Tabla I. Tabla comparativa plataformas de estimulación cognitiva**

Adaptado de: G. Guerrero Pertíñez y A. García Linares, 2015

### <span id="page-28-0"></span>**3.1.2.- Material no interactivo**

A continuación se describen las páginas o sitios web explorados y el material no interactivo disponible en cada una, teniendo en cuenta los criterios mencionados en la fase 1 del apartado de metodología.

- **Asociación Nacional de Alzheimer (AFAL)<sup>(31)</sup>; es una entidad de** carácter público, que dedica sus esfuerzos a la información, formación, apoyo y representación del colectivo español de afectados. Dentro de sus actividades, la asociación cuenta con un centro de documentación y biblioteca virtual, así como también la realización de talleres de estimulación para los usuarios usando el programa Cognifit, previamente mencionado en este trabajo.

- **Infogerontología :** sitio web que recopila información dispersa en **(32)** internet, ofreciendo al usuario cientos de documentos clasificados por patologías o alteraciones del adulto mayor, que pueden descargarse en formato pdf de manera gratuita, de la cual se obtuvieron los siguientes documentos:

- Cuadernos de Repaso. Ejercicios prácticos de estimulación cognitiva para enfermos de Alzheimer en fase leve.
- Estimulación cognitiva: Guía y material para la intervención.
- Ejercicios prácticos de estimulación cognitiva para enfermos de Alzheimer.
- La memoria, programa de estimulación y mantenimiento cognitivo. Promoción de la salud personas mayores.
- Diversos materiales: Fichero de pictogramas, fichero de fotos temáticas.

- **Obra social La Caixa<sup>(33)</sup>**: es una fundación que interviene en diversas obras sociales. Desde el punto de vista de las personas mayores, especialmente aquellas que se encuentran en una situación personal vulnerable y con riesgo de exclusión social, ha incentivado diferentes

programas y actividades enfocados en los principales problemas de esta población en especial el deterioro cognitivo. En este sitio web se tiene acceso libre a las guías de la fundación:

- Libro en formato pdf Volver a empezar.
- Libro formato pdf Activemos la mente. Actualización 2005.
- Intervención cognitiva en la EA. Manual de actividades.
- Materiales de ejercicios (láminas).

**- Fundación ACE :** entidad privada, sin ánimo de lucro, dedicada al **(34)** diagnóstico, tratamiento, investigación y ayuda a las personas con la Enfermedad de Alzheimer u otras demencias. Dentro de sus recursos cuenta con una guía de ejercicios online de estimulación cognitiva, para trabajar de forma escrita y/o verbal, interviniendo principalmente en el área del lenguaje, la memoria, la atención, las praxias y las gnosias entre otras.

### <span id="page-29-0"></span>**3.2.- Bloque 2: Herramientas informáticas disponibles**

Existen en la actualidad más de 100 sitios online que disponen de herramientas informáticas para la creación de contenidos interactivos, cada una de ellas se encuentra enfocada en diferentes grupos etarios y la gran mayoría con fines educativos. Sin embargo, las características de uso y ejecución difieren entre ellas.

Después de la revisión y evaluación de 12 herramientas informáticas, las cuales se describen con mayor detalle en el [Anexo III](#page-52-1) y de acuerdo a los criterios establecidos, se seleccionó la herramienta Ardora<sup>(35,36)</sup> para la creación de las actividades del programa. Esta, es una aplicación informática sencilla de utilizar y que no requiere tener conocimientos técnicos estrictos de diseño o programación web, además de contar con una versión portable y estar disponible en varias lenguas, permite crear más de 34 tipos de actividades (tanto en formato html como páginas multimedia) y la ejecución de las mismas puede realizarse a través de diferentes dispositivos.

# <span id="page-30-0"></span>**3.3.- Bloque 3: Programa interactivo multimedia desarrollado**

A través de la utilización de la herramienta Ardora, se elaboró un programa interactivo multimedia de estimulación cognitiva, para personas mayores con DCL, de acceso gratuito y a través del servidor [http://oz50.udc.es/,](http://oz50.udc.es/) el cual es presentado en modo de ejercicios y precedidos por:

- $\checkmark$  Una página de presentación y menú principal (Ver [Imagen 1\)](#page-30-1), que integra 7 funciones cognitivas a rehabilitar (atención, cálculo, funciones ejecutivas, lenguaje, memoria, orientación, praxias y gnosias), cada una con su icono representativo.
- $\checkmark$  Una breve ficha técnica que describe las instrucciones de uso del programa y la periodicidad con la que se deben realizar los ejercicios (Ver [Imagen 2\)](#page-31-0).

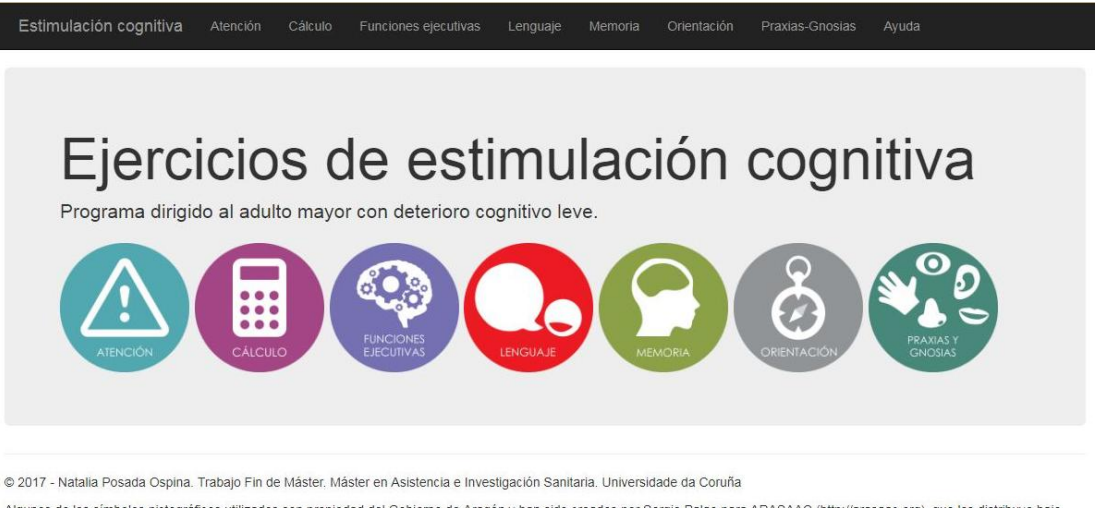

Algunos de los símbolos pictográficos utilizados son propiedad del Gobierno de Aragón y han sido creados por Sergio Palao para ARASAAC (http://arasaac.org), que los distribuye bajo licencia Creative Commons (BY-NC-SA)

# <span id="page-30-1"></span>**Imagen 1. Página de presentación y menú principal**

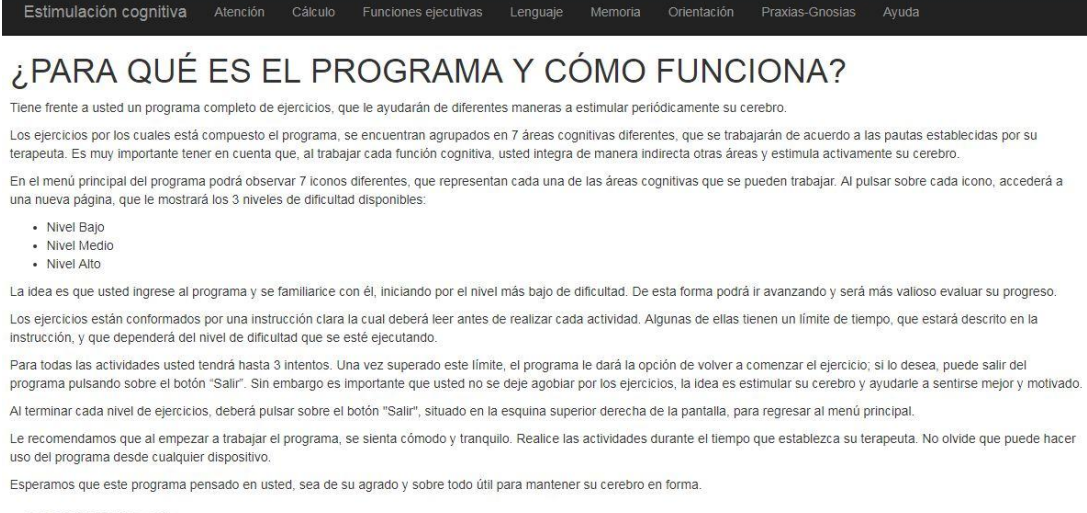

#### **ijBIENVENIDO!!**

© 2017 - Natalia Posada Ospina. Trabajo Fin de Máster. Máster en Asistencia e Investigación Sanitaria. Universidade da Coruña

### <span id="page-31-0"></span>**Imagen 2. Instrucciones generales**

Al pulsar sobre cada área, el sistema solicitará una clave de acceso que se requiere para realizar la evaluación de los ejercicios y el progreso de cada usuario (Ver [Imagen 3\)](#page-31-1). Al introducir el usuario: invitado y la clave: invitado1, se mostrará una ventana con los 3 niveles de dificultad que maneja el programa en cada área cognitiva, los cuales enlazan directamente al paquete de actividades correspondiente (Ver [Imagen 4\)](#page-32-1).

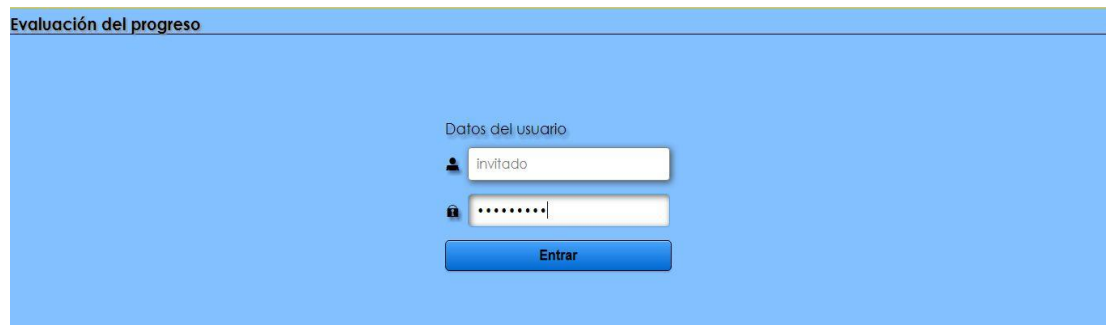

<span id="page-31-1"></span>**Imagen 3. Usuario y clave de acceso al programa**

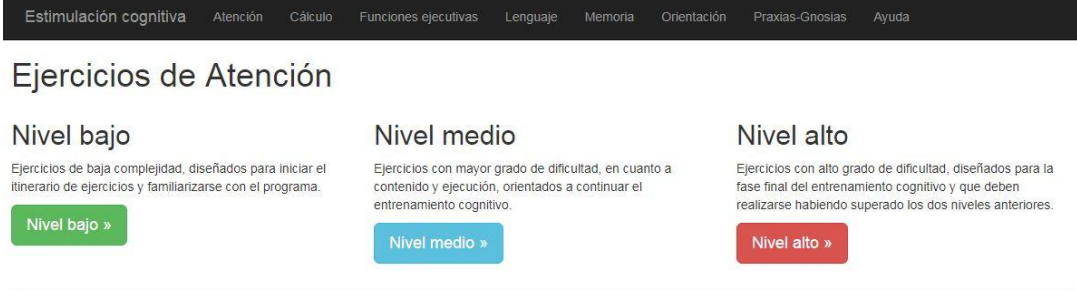

© 2017 - Natalia Posada Ospina, Trabajo Fin de Máster, Máster en Asistencia e Investigación Sanitaria, Universidade da Coruña

Algunos de los símbolos pictográficos utilizados son propiedad del Gobierno de Aragón y han sido creados por Sergio Palao para ARASAAC (http://arasaac.org), que los distribuye bajo licencia Creative Commons (BY-NC-SA).

### <span id="page-32-1"></span>**Imagen 4. Niveles de dificultad**

La división y el número de actividades por los cuales está compuesto el programa, se resumen en la [Tabla II.](#page-32-0) En las [Imagen 5,](#page-33-0) [Imagen](#page-33-1) 6 y [Imagen](#page-33-2) 7, se muestra un ejemplo de cada uno de los niveles anteriormente descritos.

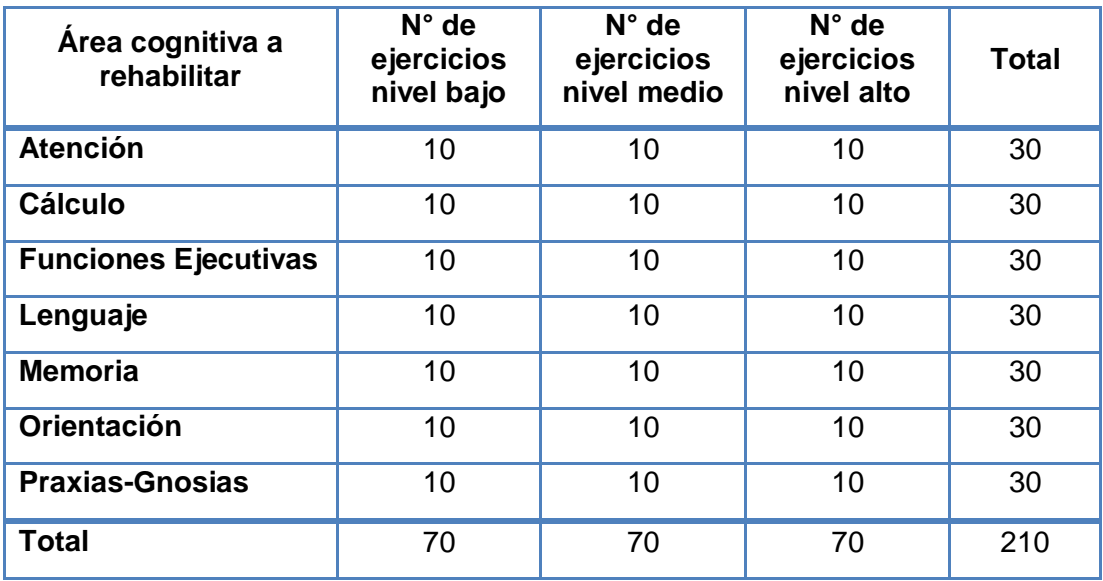

### <span id="page-32-0"></span>**Tabla II. Composición programa de estimulación cognitiva**

#### PROGRAMA DE EJERCICIOS DE ESTIMULACIÓN COGNITIVA<br>orientación - nivel bajo  $27$ Nº1 de 10 Acontecimientos Seleccione entre las opciones, la respuesta correcta a cada pregunta. Al terminar, pulse sobre la tecla con el signo de interrogación, para verificar si la respuesta es correcta. Adelantell Si hoy estamos a 25 de<br>diciembre, ¿qué estamos<br>celebrando? 變 Cuaresma · **DICI** Cuaresma Navidad Noche vieja Reyes  $|2|$

# <span id="page-33-0"></span>**Imagen 5. Ejemplo de actividad nivel bajo**

# PROGRAMA DE EJERCICIOS DE ESTIMULACIÓN COGNITIVA  $?7$ Nº2 de 10 Contenedore: En esta actividad, deberá clasificar los envases o empaques una vez desocupados, en alguno de los 3 contenedores que se muestran en el recuadro. Para esto, deberá observar la imagen que aparece en la parte superior y pulsar sobre el contenedor en el cual lo depositaría. Vamosll prestos.<br>O/3

# <span id="page-33-1"></span>**Imagen 6. Ejemplo de actividad nivel medio**

<span id="page-33-2"></span>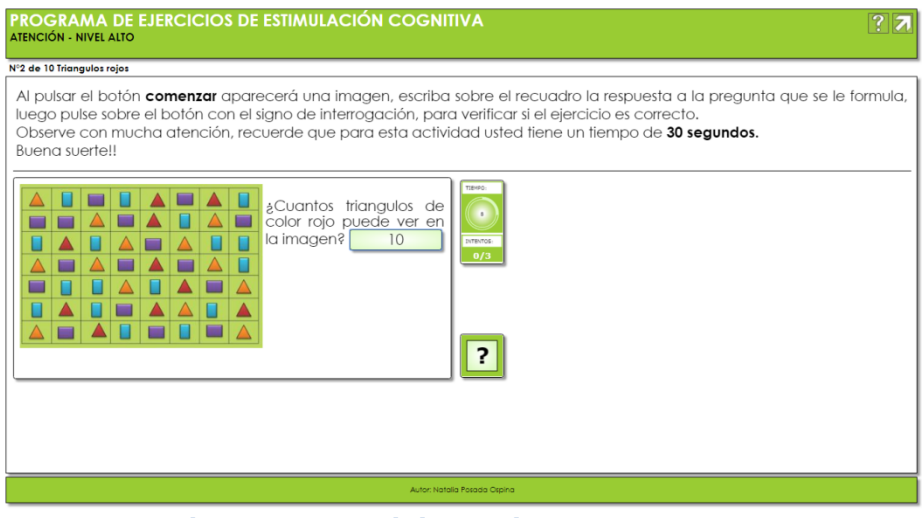

**Imagen 7. Ejemplo de actividad nivel alto**

Todo el programa maneja el mismo tipo de fuente (Century Gotic), existiendo variaciones en su tamaño, de acuerdo a los propios parámetros de la herramienta y al tipo de actividad a realizar por el usuario (Ver [Imagen 5\)](#page-33-0). Sin embargo las instrucciones de cada ejercicio se encuentran escritas con el mismo tamaño de fuente (Century Gotic 24).

Cada actividad muestra en la parte superior, una breve instrucción de cómo realizarla y en algunas con mayor nivel de dificultad, el tiempo del que dispondrá el usuario para su ejecución (Ver [Imagen 7\)](#page-33-2).

Al realizar cada actividad, se presentan mensajes de retroalimentación (Ver [Imagen 8\)](#page-34-0), así como la posibilidad de evaluar el progreso del usuario, al puntuar cada ejercicio (Ver [Imagen 9\)](#page-35-1).

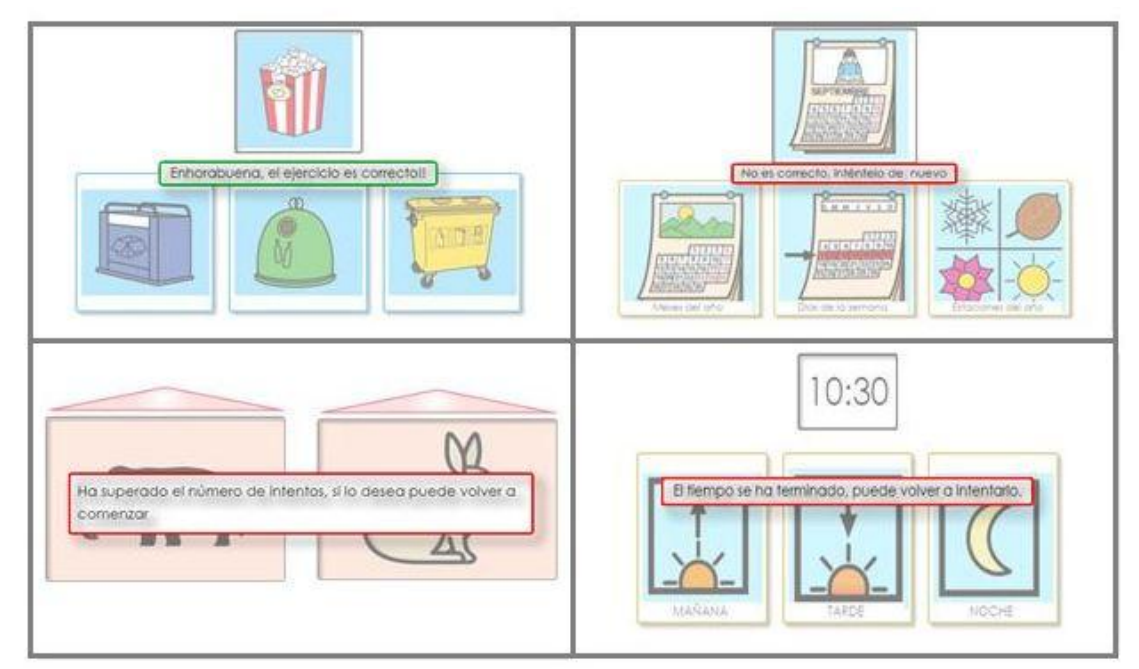

<span id="page-34-0"></span>**Imagen 8. Mensajes de retroalimentación**

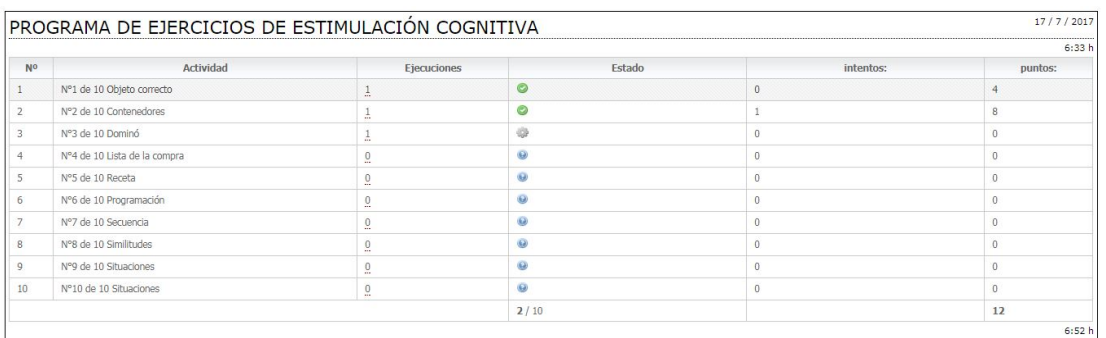

### <span id="page-35-1"></span>**Imagen 9. Evaluación del progreso**

Tanto las áreas como la periodicidad que deba trabajar cada usuario, serán definidas por el profesional capacitado quien conocerá a fondo el estado de salud del usuario, no solo a nivel físico sino también cognitivo.

# <span id="page-35-0"></span>**3.4.- Bloque 4: Funcionalidad del programa**

Terminado el proceso de evaluación descrito en el apartado metodológico, se exponen los resultados de la misma en la [Tabla III,](#page-36-0) la cual muestra los 4 parámetros de evaluación establecidos y que definen la funcionalidad del programa.

En cuanto al contenido, todos los sujetos evaluados definieron que tanto el tipo de imágenes como los sonidos de los mensajes de retroalimentación, eran adecuados y acordes con la población a la cual va dirigido el programa. Dos de las siete personas indicaron que el tamaño de las imágenes les parecía inadecuado (muy pequeño). Por otra parte, se observó que el tiempo para ejecutar las actividades era suficiente, así como el tiempo de lectura para los mensajes de retroalimentación.

La metodología propuesta para la estimulación de las diferentes áreas cognitivas, resultó adecuada para todos los participantes de la evaluación. Así mismo, todos consideraron que tanto las instrucciones generales como las de cada actividad, se encontraban escritas de forma clara.

Elaboración de un programa interactivo para la intervención con personas mayores con DCL

El último parámetro evaluado fue el acceso y el uso del programa en los diferentes dispositivos. Cabe destacar que no se encontraron dificultades en el uso del ordenador, y únicamente dos participantes las encontraron tras el manejo de la tablet (pantalla táctil muy sensible).

| <b>Parámetro</b> | <b>Item</b>                     | <b>Adecuado</b>   | <b>Inadecuado</b>   |
|------------------|---------------------------------|-------------------|---------------------|
| Contenido        | Tipo de imágenes                | 7/7               |                     |
|                  | Tamaño de imágenes              | 5/7               | 2/7                 |
|                  | Sonidos                         | 7/7               |                     |
| <b>Tiempo</b>    |                                 | <b>Suficiente</b> | <b>Insuficiente</b> |
|                  | Actividades                     | 7/7               |                     |
|                  | Mensajes de retroalimentación   | 7/7               |                     |
| Metodología      |                                 | <b>Adecuada</b>   | <b>Inadecuada</b>   |
|                  | Ejercicios                      | 7/7               |                     |
|                  |                                 | <b>Claras</b>     | <b>Confusas</b>     |
|                  | Instrucciones del programa      | 7/7               |                     |
|                  | Instrucciones de los ejercicios | 7/7               |                     |
| Acceso y uso     |                                 | <b>Fácil</b>      | <b>Difícil</b>      |
|                  | Ordenador                       | 7/7               |                     |
|                  | <b>Tablet</b>                   | 5/7               | 2/7                 |

<span id="page-36-0"></span>**Tabla III. Parámetros de evaluación de la funcionalidad del programa**

### <span id="page-37-0"></span>**4.- DISCUSIÓN**

El objetivo principal de este trabajo ha sido la elaboración de un programa interactivo multimedia para la intervención en personas mayores con DCL. Tras la revisión y evaluación de los recursos de estimulación cognitiva existentes, se considera que el programa creado es altamente novedoso en la medida en que, hasta ahora, no ha sido contemplado el desarrollo de plataformas dirigidas a la persona mayor con DCL.

Por otra parte, a través del estudio del material de estimulación cognitiva existente<sup>(40-62)</sup>, y de factores como: accesibilidad, variedad de actividades, número de áreas cognitivas en las que se interviene, evaluación del progreso entre otras; se ha logrado desarrollar un programa interactivo que permite intervenir en la fase precoz de un trastorno tan común como es la demencia, mediante la ejecución de una gran variedad de actividades, con las cuales se pretende no solo estimular las áreas cognitivas afectadas, sino también aquellas que aún se encuentren preservadas.

La mayoría de los materiales revisados tanto interactivos como no interactivos(31,32,34,37–49), se encuentran dirigidos a la estimulación de diferentes áreas cognitivas, siendo la memoria la única área de intervención presente en todos los recursos evaluados. De la misma manera, se pone en evidencia que la eficacia de las plataformas tecnológicas, es hasta el momento limitada por motivos como: acceso restringido por pago, deficiencias en el diseño, contenido interactivo poco intuitivo y no motivante, escasez de actividades y de áreas cognitivas a entrenar, entre otras.

Por lo anterior y en aras de superar estas barreras, se hizo necesario el estudio de diferentes herramientas informáticas que permitieran la creación de contenidos interactivos. Enfatizando en que la herramienta seleccionada, permite la creación de un gran número de actividades, aportándole al programa elaborado, importantes novedades técnicas que hacen que el

usuario pueda acceder al mismo de forma gratuita a través de un ordenador o cualquier dispositivo móvil, lo que en gran medida va a suponer un mayor uso de las TIC y un aumento de la independencia del usuario.

En cualquier caso, con respecto a las discapacidades físicas asociadas que pudiera presentar el individuo con DCL, y la adaptabilidad que propone el programa elaborado, podrían considerarse un obstáculo teniendo en cuenta que se requiere para su uso, de la integridad tanto de sus capacidades auditivas como visuales. Sin embargo, la herramienta utilizada para la creación de las actividades permite adaptar sus contenidos a dispositivos con pantalla táctil o teclados especiales integrados al ordenador.

A su vez, dar a conocer algunas de las limitaciones que se pueden reconocer en el programa, resulta relevante si se pretende continuar con la evaluación de la eficacia de este tipo de intervenciones. Si bien es cierto, algunos de los contenidos interactivos que conforman el programa, fueron creados teniendo en cuenta un entorno socio cultural específico. Debido a esto, la ejecución de determinadas actividades podría verse influenciada en usuarios que hagan parte de una cultura diferente a la del contexto en que han sido desarrolladas. Sin embargo, la herramienta informática utilizada permite la creación de archivos editables, brindando la posibilidad de cambiar el contenido de las actividades (imágenes, frases, sonidos, etc.) sin modificar su objetivo, y de esta manera adaptarlas a diferentes contextos socioculturales.

En cuanto al uso del programa, es importante que desde un principio el usuario se familiarice con su manejo y en la medida de lo posible con la ayuda de un profesional capacitado, que en primer lugar guiará y orientará al usuario, en la forma de ejecución de las actividades. Esto último debido a que, aunque el programa presenta un fácil acceso, y tanto las instrucciones de uso generales como las específicas de cada actividad, están escritas de forma clara, sí que es cierto que la realización de algunas de estas, podría

Elaboración de un programa interactivo para la intervención con personas mayores con DCL

38

resultar poco intuitiva para el tipo de usuario al que está dirigido el programa. En segundo lugar, y dado que con la creación de esta plataforma, se busca como futura línea de trabajo, evaluar la eficacia de su uso en la población con DCL, esta podría ser mejor valorada si se dirigiera a través de un profesional, quien planificaría las actividades que deba realizar el usuario según el dominio o los dominios cognitivos afectados. Posteriormente, y de acuerdo a los resultados obtenidos en cada una de las actividades, realice un seguimiento directo y estime de esta forma su progreso.

Por otra parte, conviene resaltar que evaluar la funcionalidad del programa en un grupo determinado de personas mayores, permitió establecer que el acceso, el contenido, y la metodología propuesta, es la adecuada y se ajusta a las capacidades de aprendizaje de los usuarios, lo que en un futuro podría suponer un mayor beneficio para los individuos afectados con este tipo de trastorno, después de un uso continuo y prolongado de la plataforma.

En definitiva, y después de exponer las ventajas y las limitaciones de este trabajo de investigación, cabe proponer otras futuras líneas de intervención desde diferentes puntos. Por una parte, y en virtud de optimizar el programa elaborado, las herramientas para la creación de contenidos multimedia podrían realizar actualizaciones frecuentes, con las que se permita integrar y/o modificar otros parámetros, combinar nuevos recursos en las actividades ya creadas, para de esta forma aumentar la diversidad del programa, evitar la repetición de los ejercicios y aumentar la interacción del usuario con la herramienta. Por otro lado, se propone continuar evaluando la funcionalidad de la plataforma durante un periodo más prolongado en personas sin DCL, para posteriormente evaluar su eficacia con herramientas estandarizadas en personas mayores con DCL.

# <span id="page-40-0"></span>**5.- CONCLUSIONES**

**-.** El desarrollo de programas interactivos para la estimulación cognitiva, y su ejecución a través de las TIC, pueden ser considerados como herramientas clínica relevantes, que permiten intervenir de manera eficiente en trastornos neurodegenerativos como el DCL, sin llegar a sustituir en ningún momento la labor del profesional en el proceso rehabilitador.

**-.** La evaluación y el análisis de los recursos interactivos y no interactivos enfocados en la estimulación cognitiva, así como las herramientas de ayuda para la creación de los mismos, permitió diseñar y crear un programa interactivo multimedia dirigido a las personas mayores con DCL, considerándose un instrumento útil, de fácil acceso y gratuito, para la intervención en el estadio precoz de este trastorno.

**-.** El desarrollo de este tipo de programas incentiva el uso de las TIC en la población mayor, buscando no solo revertir y/o enlentecer la progresión del trastorno, sino también conseguir su estabilización e independencia, durante el mayor tiempo posible.

**-.** La evaluación de la funcionalidad del programa, refleja aspectos positivos de su contenido y su metodología, destacando además su facilidad de uso a través del ordenador.

# <span id="page-41-0"></span>**6.- AGRADECIMIENTOS**

En primer lugar, quisiera agradecer a mi familia. En especial a mis padres y a mi hermano Manolo, por creer en mí y porque a pesar de la distancia me hacen saber que están allí en todo momento.

A mi esposo Juan Pablo por ser mi compañero de camino y por su valiosa ayuda en el desarrollo de este trabajo.

A las personas mayores de la residencia Geriatros, que participaron desinteresadamente en la evaluación de la funcionalidad del programa, y hacerme ver la gran importancia que tiene este proyecto.

Por último, agradezco a quien impulsó inicialmente esta idea Javier Pereira, y a mis directoras de trabajo, Laura Nieto y María Sobrido, por su disponibilidad, y orientación.

# <span id="page-42-0"></span>**7.- BIBLIOGRAFIA**

- 1. García S, Díaz MC, Peraita H. Evaluación y seguimiento del envejecimiento sano y con deterioro cognitivo leve (DCL) a través del TAVEC. An Psicol. 2014;30(1):372-9.
- 2. OMS Demencia [Internet]. Ginebra. Organización Mundial de la Salud. [citado 12 de mayo de 2017]. Disponible en: http://www.who.int/ mediacentre/factsheets/fs362/es/
- 3. Tárraga L, Boada M, Guitar M, Domènech S, Morera A. Cuadernos de repaso, ejercicios prácticos de estimulación cognitiva para enfermos de Alzhemer en fase leve. [Internet]. Barcelona; Fundació ACE. Institut Català de Neurociències Aplicades; 2004. Disponible en: http://www. fundacioace.com/wp-content/uploads/2015/11/Cuadernos-de-repaso-Fase-leve-Fundaci%C3%B3-ACE.pdf
- 4. Prince M, Comas-Herrera A, Knapp M, Guerchet M, Karagiannidou M. World Alzheimer report 2016: improving healthcare for people living with dementia: coverage, quality and costs now and in the future [Internet]. Londres; Alzheimer's Disease International. 2016 [citado 12 de junio de 2017]. Disponible en: https://www.alz.co.uk/research/WorldAlzheimer Report2016.pdf
- 5. Garcés M. Estudio sobre las enfermedades neurodegenerativas en España y su impacto económico y social [Internet]. Madrid: Universidad Complutense de Madrid; 2016 feb [citado 12 de mayo de 2017] p. 180. Disponible en: http://neuroalianza.org/wp-content/uploads/Informe-Neuro Alianza-Completo-v-5-optimizado.pdf
- 6. Petersen RC. Mild Cognitive Impairment. Contin Minneap Minn. 2016;22:404-18.
- 7. Rodríguez E, Mora S, Patino MC, García R, Escribano A, García L, et al. Prevalence of cognitive impairment in individuals aged over 65 in an

urban area: DERIVA study [Internet]. BMC neurol. 2011;11:147. [citado 12 de junio de 2017]. Disponible en: https://bmcneurol.biomed central.com/articles/10.1186/1471-2377-11-147

- 8. Petersen RC, Negash S. Mild cognitive impairment: an overview. CNS Spectr. 2008;13(1):45-53.
- 9. Vega T, Miralles M, Mangas JM, Castrillejo D, Rivas AI, Gil M, et al. Prevalencia de deterioro cognitivo en España. Estudio Gómez de Caso en redes centinelas sanitarias. Neurología. 2016;32:1-8.
- 10. Tsoi KKF, Chan JYC, Hirai HW, Wong SYS, Kwok TCY. Cognitive Tests to Detect Dementia: A Systematic Review and Meta-analysis. JAMA Intern Med. 2015;175(9):1450.
- 11. Manly JJ, Tang M-X, Schupf N, Stern Y, Vonsattel J-PG, Mayeux R. Frequency and course of mild cognitive impairment in a multiethnic community. Ann Neurol. 2008;63(4):494-506.
- 12. Ritchie K, Artero S, Touchon J. Classification criteria for mild cognitive impairment: a population-based validation study. Neurology. 2001;56(1):37-42.
- 13. Moreira T, Hughes JC, Kirkwood T, May C, McKeith I, Bond J. What explains variations in the clinical use of mild cognitive impairment (MCI) as a diagnostic category? Int Psychogeriatr. 2008;20(4):697-709.
- 14. Mitchell AJ, Shiri Feshki M. Rate of progression of mild cognitive impairment to dementia--meta-analysis of 41 robust inception cohort studies. Acta Psychiatr Scand. 2009;119(4):252-65.
- 15. Albert MS, DeKosky ST, Dickson D, Dubois B, Feldman HH, Fox NC, et al. The diagnosis of mild cognitive impairment due to Alzheimer's disease: recommendations from the National Institute on Aging-Alzheimer's Association workgroups on diagnostic guidelines for

Elaboración de un programa interactivo para la intervención con personas mayores con DCL

Alzheimer's disease. Alzheimers Dement J Alzheimers Assoc. 2011;7(3):270-9.

- 16. Martínez T, García E, Rodríguez ME, Rascón M, Rodríguez P. Estimulación cognitiva: guía y material para la intervención. Gobierno del Principado de Asturias. Consejería de Asuntos Sociales. Oviedo: Glosa; 2002.
- 17. García C, Estévez A, Kulisevsky J. Estimulación cognitiva en el envejecimiento y la demencia. Rev Psiquiatr Fac Med Barn. 2002;29(6):374-8.
- 18. Bergado J, Almaguer W. Cellular mechanisms of neuroplasticity. Rev Neurol. 2000;31(11):1074-95.
- 19. Tárraga L, Boada M, Morera A, Domènech S, Llorente A. Volver a empezar: Ejercicios prácticos de estimulación cognitiva para enfermos de Alzheimer [Internet]. Barcelona; Fundació ACE. Institut Català de Neurociències Aplicades; 2000 [citado 10 de junio de 2017]. Disponible en: http://fiapam.org/wp-content/uploads/2012/10/Volveraempezar.pdf
- 20. Bahar Fuchs A, Clare L, Woods B. Cognitive training and cognitive rehabilitation for mild to moderate Alzheimer's disease and vascular dementia. Cochrane Database Syst Rev. 2013;(6):CD003260. doi:10.1002/14651858.CD003260.pub2.
- 21. Kueider AM, Parisi JM, Gross AL, Rebok GW. Computerized Cognitive Training with Older Adults: A Systematic Review [Internet]. PLOS ONE. 2012;7(7):e4 0588. [citado 10 de abril de 2017]. Disponible en: http://journals.plos.org/plosone/article?id=10.1371/journal.pone.0040588
- 22. Rebok GW, Carlson MC, Langbaum JBS. Training and maintaining memory abilities in healthy older adults: traditional and novel approaches. J Gerontol B Psychol Sci Soc Sci. 2007;62 Spec No 1:53- 61.

- 23. Renaud K, Van Biljon J. Predicting technology acceptance and adoption by the elderly: a qualitative study. En ACM Press; 2008 [citado 10 de abril de 2017]. Disponible en: http://portal.acm.org/citation.cfm?doid =1456659.1456684
- 24. Chung JE, Park N, Wang H, Fulk J, McLaughlin M. Age differences in perceptions of online community participation among non-users: An extension of the Technology Acceptance Model. Comput Hum Behav. 2010;26(6):1674-84.
- 25. Mitzner TL, Boron JB, Fausset CB, Adams AE, Charness N, Czaja SJ, et al. Older Adults Talk Technology: Technology Usage and Attitudes. Comput Hum Behav. 2010;26(6):1710-21.
- 26. INLIFE (INdependent LiVING support Functions for the Elderly) [Internet]. Instituto Matia. 2016 [citado 19 de junio de 2017]. Disponible en: http://www.matiainstituto.net/es/proyectos-de-investigacion/proyectos /inlife-independent-living-support-functions-elderly
- 27. Olazarán J, Reisberg B, Clare L, Cruz I, Peña-Casanova J, Del Ser T, et al. Nonpharmacological therapies in Alzheimer's disease: a systematic review of efficacy. Dement Geriatr Cogn Disord. 2010;30(2):161-78.
- 28. Pertíñez GG, Linares AG. Platforms for neuropsychological rehabilitation: current status and lines of work. Neurol Engl Ed. 2015;30(6):359–366.
- 29. Reddi UV. Multimedia as an educational tool. Educ Multimed Handb Teach-Dev. 2003;3–7.
- 30. ARASAAC: Catálogo de Pictogramas en Color [Internet]. [citado 12 de junio de 2017]. Disponible en: http://www.arasaac.org/pictogramas\_ color.php

- 31. AFALcontigo Asociación para las familias con Alzheimer [Internet]. [citado 24 de marzo de 2017]. Disponible en: http://www.afalcontigo.es /es/publicaciones.html
- 32. Rodríguez C. Estimulación cognitiva [Internet]. Infogerontologia.com. 2007 [citado 24 de marzo de 2017]. Disponible en: http://www.info gerontologia.com/estimulacion/index.html
- 33. Obra Social «La Caixa» Personas Mayores [Internet]. Obra Social «La Caixa». [citado 24 de marzo de 2017]. Disponible en: https://obrasocial lacaixa.org/es/pobreza-accion-social/personas-mayores/en-un-vistazo
- 34. Ejercicios online Fundación ACE [Internet]. Fundación ACE. [citado 24 de marzo de 2017]. Disponible en: http://www.fundacioace.com/recursos -ejercicios-online/
- 35. Ardora [Internet]. [citado 11 de marzo de 2017]. Disponible en: http://webardora.net/index\_cas.htm
- 36. Creación de actividades educativas [Internet]. xarxatic. [citado 11 de abril de 2017]. Disponible en: http://www.xarxatic.com/herramientas-2- 0/creacion-de-actividades-educativas/
- 37. Obra Social fundación «la Caixa». Activa la Mente [Internet]. [citado 12 de abril de 2017]. Disponible en: https://www.activalamente.com/
- 38. Unobrain | Juegos mentales para entrenar tu cerebro [Internet]. Madrid; Unobrain. [citado 14 de junio de 2017]. Disponible en: http://www.unobrain.com/
- 39. Imentia: La herramienta de estimulación cognitiva [Internet]. [citado 14 de junio de 2017]. Disponible en: http://www.imentia.com/
- 40. Juegos para el cerebro y entrenamiento cerebral Lumosity [Internet]. [citado 14 de junio de 2017]. Disponible en: https://www.lumosity.com/

- 41. Kognitivo Brain Trainer [Internet]. [citado 14 de junio de 2017]. Disponible en: http://kognitivoapp.com/
- 42. NeuronUP, estimulación cognitiva y neurorrehabilitación [Internet]. [citado 14 de junio de 2017]. Disponible en: https://www.neuronup .com/es
- 43. NoMeOlvides Android app on AppBrain [Internet]. [citado 14 de junio de 2017]. Disponible en: https://www.appbrain.com/app/nomeolvides/com. alvaroga.nomeolvides.lite
- 44. REHACOM | Rehabilitación cognitiva por ordenador Rehabilitación Cognitiva por ordenador [Internet]. [citado 14 de junio de 2017]. Disponible en: http://rehacom.es/
- 45. Sempre en Activo Páxina principal [Internet]. [citado 14 de junio de 2017]. Disponible en: http://sempreenactivo.fundaciontic.org/inicio.htm
- 46. Smartbrain Cuida tu memoria | Programa interactivo de estimulación cognitiva [Internet]. [citado 14 de junio de 2017]. Disponible en: https://www.smartbrain.net/smartbrainpro/
- 47. Software Gradior [Internet]. [citado 14 de junio de 2017]. Disponible en: http://www.intras.es/index.php/productos/software-gradior
- 48. Stimulus APP profesional de estimulación cognitiva [Internet]. [citado 14 de junio de 2017]. Disponible en: http://stimuluspro.com/
- 49. Brain Match Aplicaciones de Android en Google Play [Internet]. [citado 12 de junio de 2017]. Disponible en: https://play.google.com/store/apps /details?id=com.braingames.brainmatch&hl=es
- 50. Tárraga L, Boada M, Modinos G, Espinosa A, Diego S, Morera A, et al. A randomised pilot study to assess the efficacy of an interactive, multimedia tool of cognitive stimulation in Alzheimer's disease. J Neurol Neurosurg Psychiatry. 2006;77(10):1116-21.

- 51. Kesler SR, Sheau K, Koovakkattu D, Reiss AL. Changes in frontalparietal activation and math skills performance following adaptive number sense training: preliminary results from a pilot study. Neuropsychol Rehabil. 2011;21(4):433-54.
- 52. Finn M, McDonald S. Computerised cognitive training for older persons with mild cognitive impairment: a pilot study using a randomised controlled trial design. Brain Impair. 2011;12(03):187–199.
- 53. CogniFit [Internet]. Test Neuropsicológicos y Estimulación Cognitiva | Ejercicios mentales, entrenamiento cerebral profesional. [citado 10 de julio de 2017]. Disponible en: https://www.cognifit.com/es
- 54. Guerrero G, García Linares A. Aplicación de las tecnologías en la rehabilitación neuropsicológica: EleNA (Electronic Neurocognitive stimulation). En: Mesa nuevas tecnologías [Internet]. Málaga; 2012 [citado 15 de marzo de 2017]. Disponible en: https://www.researchgate .net/publication/225099070
- 55. Brain games and brain training online Memorado [Internet]. [citado 14 de junio de 2017]. Disponible en: https://memorado.com/
- 56. NeuroAtHome: rehabilitación cognitiva para todos los bolsillos sin moverse de casa [Internet]. [citado 14 de junio de 2017]. Disponible en: http://www.fivan.org/neuroathome-rehabilitacion-cognitiva/
- 57. NeuroNation Scientific Brain Training Exercises [Internet]. [citado 14 de junio de 2017]. Disponible en: https://www.neuronation.com/
- 58. HappyNeuron Pro | Cognitive Therapy Tool for Healthcare Professionals [Internet]. [citado 14 de junio de 2017]. Disponible en: https://www.happyneuronpro.com/en/
- 59. Constructor 2.0 Descubre [Internet]. Junta de Extremadura constructor 2.0. [citado 11 de abril de 2017]. Disponible en: https://constructor. educarex.es/

- 60. Territorio Cuadernia [Internet]. Portal de Educación de la Junta de Comunidades de Castilla - La Mancha. 2016 [citado 11 de abril de 2017]. Disponible en: http://www.educa.jccm.es/educa-jccm/cm/temas/cuader nia
- 61. Macías. LIM [Internet]. Libros Interactivos Multimedia. 2016 [citado 11 de marzo de 2017]. Disponible en: http://www.educalim.com/cinicio.htm
- 62. 17 Herramientas para crear actividades educativas interactivas | Grupo Educación y Empresa [Internet]. Grupo educación & empresa. 2016 [citado 11 de abril de 2017]. Disponible en: https://educacionyempresa .com/news/herramientas-para-crear-actividades-educativas-interactivas/
- 63. Portal de Actividades Educativas multimedia Educaplay [Internet]. [citado 21 de febrero de 2017]. Disponible en: https://www.educaplay .com/
- 64. Características de eXeLearning [Internet]. [citado 22 de febrero de 2017]. Disponible en: http://exelearning.net/caracteristicas/#tab1
- 65. Exelearning [Internet]. Tutorial de Exelearning. [citado 21 de febrero de 2017]. Disponible en: http://tecnologiaedu.us.es/exe/ventajas\_y\_desven tajas.html
- 66. Hot Potatoes Home Page [Internet]. Hot Potatoes From Half-Baked Software Inc versión 6. [citado 21 de febrero de 2017]. Disponible en: http://hotpot.uvic.ca/index.php
- 67. LAMS Foundation [Internet]. [citado 21 de febrero de 2017]. Disponible en: https://www.lamsfoundation.org/
- 68. Scratch Imagine, Program, Share [Internet]. [citado 21 de marzo de 2017]. Disponible en: https://scratch.mit.edu/starter\_projects/
- 69. Squeak/Smalltalk [Internet]. [citado 22 de marzo de 2017]. Disponible en: http://squeak.org/

# <span id="page-50-0"></span>**ANEXOS**

# <span id="page-50-1"></span>**ANEXO I. Cuestionario de evaluación de la funcionalidad del programa de estimulación cognitiva**

Conteste el siguiente cuestionario, basándose en los ejercicios que usted acaba de realizar. Los resultados que se obtengan de este cuestionario, ayudarán a optimizar el programa, por lo cual se le pide que sea lo más sincero posible.

### **1.- Contenido**

# **1.1.- Tipo de imagen**

En cuanto a las imágenes observadas en los diferentes tipos de actividades: (*marque solo una opción)*

- $\Box$  Son adecuadas.
- $\Box$  Son inadecuadas.

# **1.2.- Tamaño de las imágenes**

El tamaño de las imágenes le pareció: (*marque solo una opción)*

- $\Box$  Muy pequeño.
- $\Box$  Muy grande.
- □ Adecuado.

# **1.3.- Sonidos**

Los sonidos integrados en los mensajes de acierto y error le parecieron: (*marque solo una opción)*

- □ Adecuados.
- $\Box$  Inadecuados.

# **2. Tiempo**

En cuanto a los tiempos establecidos para las actividades que tienen este límite, y el establecido para leer los mensajes de acierto y error, le parecieron: (*marque solo una opción)*

- □ Suficientes.
- $\Box$  Insuficientes.

# **3. Metodología del programa**

- **3.1.- Ejercicios** *(Seleccione una de las siguientes opciones)*
	- $\Box$  La metodología de los ejercicios propuestos por el programa es adecuada por su variabilidad y su contenido interactivo agradable.
	- $\Box$  La metodología de los ejercicios propuestos por el programa es inadecuada por su monotonía y su pobre contenido interactivo.

# **3.2.- Instrucciones** *(Seleccione una de las siguientes opciones)*

- $\Box$  Las instrucciones de manejo del programa y de los ejercicios están claramente descritas.
- $\Box$  Las instrucciones de manejo del programa son claras pero las de los ejercicios no están claras.
- $\Box$  Las instrucciones de manejo del programa no son claras, pero las de los ejercicios si lo están.
- $\Box$  Las instrucciones de manejo del programa y de los ejercicios no están claras, no se entiende lo que se debe hacer.
- **4. Acceso** *(Seleccione una de las siguientes opciones)*
	- $\Box$  Fácil en ambos dispositivos (ordenador y tablet).
	- $\Box$  Fácil en el ordenador, pero difícil en la tablet.
	- $\Box$  Difícil en el ordenador, pero fácil en la tablet.
	- $\Box$  Difícil en ambos dispositivos (ordenador y tablet).

#### <span id="page-52-0"></span>**ANEXO II. Descripción del material interactivo**

**- ActivaLaMente :** es una plataforma online, fruto de la Fundación **(37)** Bancaria La Caixa, diseñada y pensada por profesionales de la neuropsicología, basado en evidencias científicas que han demostrado el ejercicio mental, ayuda al cerebro a ralentizar la progresión del deterioro cognitivo y de la EA.

**- Unobrain :** una de las primeras plataformas que se crearon bajo el **(38,50)** concepto "Brain Fitness", el cual se basa en establecer hábitos de vida cerebro-saludables mediante el entrenamiento cerebral, el control del estrés, la neuronutrición y el ejercicio físico. Ofrece 7 programas de entrenamientos personalizados con más de 50 juegos mentales o ejercicios cerebrales diseñados por expertos neuropsicólogos que trabajan las principales áreas de afectación cognitivas. Valorada y testada en diferentes patologías de orden neurológico.

<span id="page-52-1"></span>**- Imentia (App) :** es una aplicación creada para ser usada por **(39)** profesionales vinculados con la atención de personas con deterioro cognitivo y afección de la funcionalidad, también puede ser usada por particulares que estén interesados en activar y ejercitar las distintas funciones cognitivas o prevenir y enlentecer algún tipo de déficit o deterioro cognitivo.

**- Lumosi**t**y :** creado por un grupo de científicos como programa de **(40,51,52)** entrenamiento cerebral personalizado a través de la realización de minijuegos, los cuales están diseñados para estimular las diferentes áreas cognitivas. El programa está dirigido tanto a la población infantil como la adulta con o sin déficit cognitivo y con los cuales se busca lograr mayor agilidad mental. En los últimos años se han realizado estudios con personas mayores en los que se demuestra que tras un entrenamiento adecuado con el programa, estas personas pueden mejorar sus habilidades cognitivas

**- Kognitivo :** es una herramienta diseñada para el entrenamiento cerebral **(41)** y el análisis de la capacidad cognitiva a través de pequeños juegos los

cuales se dividen en cuatro campos de acción: habilidad analítica, atención, reacción y memoria.

**- NeuronUP**<sup>(42)</sup>: es una plataforma enfocada en la utilización de contenidos motivacionales y personalizables en el proceso de la estimulación y rehabilitación neuropsicológica, realizando intervenciones no solo de tipo cognitivo, sino también en las habilidades sociales del individuo como son las actividades básicas de la vida diaria (ABVDs). Estas actividades se pueden llevar a cabo mediante ordenador, lápiz y papel o a través del uso de dispositivos con pantalla táctil, lo que permite al terapeuta adecuarlas a las capacidades de cada usuario.

**- NoMeOlvides (App)**<sup>(43)</sup>: es una aplicación dirigida a las personas mayores con EA, demencia senil o aquellas personas sin déficit cognitivo en edades avanzadas, que deseen usarla como refuerzo mental. Sus actividades están orientadas a potenciar las diferentes áreas cognitivas especialmente la memoria y han sido diseñadas siguiendo pautas médicas halladas en libros de refuerzo mental altamente recomendables para los pacientes a los cuales está dirigida.

**Rehacom<sup>(44,50)</sup>: es una herramienta de terapia asistida por ordenador de** entrenamiento para todas las edades con cualquier déficit cognitivo, sin importar en qué fases del proceso se encuentre el usuario. La aplicación ofrece un software sencillo, efectivo, adaptable y clínicamente probado, con módulos de screening que valoran el tipo y grado de déficit, recomendando ejercicios de entrenamiento óptimos para una terapia personalizada.

**- Sempre en activo :** Es un programa de estimulación cognitiva, funcional **(45)** y de alfabetización digital dirigido principalmente a personas de edad media avanzada en quienes se busca fomentar el envejecimiento activo a través del uso de las TICs. Permite adaptar el tipo de actividades a realizar de forma individualizada según el tipo de deterioro que pueda llegar a presentar el usuario. Su contenido solo está disponible en gallego.

**- Smartbrain<sup>(46)</sup>**: Es un programa interactivo creado por Educamigos, con el asesoramiento científico de la Fundación ACE y de científicos de la Universidad de Pittsburg, especialmente diseñado para ser utilizado como herramienta terapéutica en el manejo del déficit o DCL, también útil en otras patologías como la EA, Parkinson, discapacidad intelectual, ictus, daño cerebral, Síndrome de Down, y otras enfermedades crónicas.

**- Gradior :** es un sistema multimedia de evaluación y rehabilitación **(47)** neuropsicológica por ordenador dirigida a personas con demencia y aquellas cuyas lesiones neurológicas hayan generado un deterioro cognitivo, permitiendo la realización de programas de entrenamiento y recuperación de las funciones perdidas.

**- Stimulus :** es una plataforma de estimulación cognitiva, que permite la **(48)** intervención individualizada mediante el uso de las TIC con personas que presentan algún deterioro cognitivo, o que se encuentren en los primeros estadios de una demencia. La propuesta de la aplicación está orientada a la eliminación de barreras de acceso y a la movilidad, permitiendo la intervención en el entorno doméstico. Su principal componente es una aplicación para tablets que consta de un motor de ejercicios interactivos organizados en torno a 10 áreas funcionales.

**- Brainmatch (App) :** es un juego móvil diseñado y desarrollado por un **(49)** equipo de reconocidos académicos y expertos en el diseño de juegos móviles. La aplicación está diseñada para mejorar la memoria, la atención y el rendimiento cognitivo en diferentes campos como el laboral, deportivo y académico, también diseñada como herramienta para fortalecer y proteger el cerebro del deterioro.

**- Cognifit :** Es un programa conocido particularmente como el "gimnasio **(28,53)** de la mente", el cual está dirigido al entrenamiento de diferentes funciones cognitivas, permitiendo la evaluación de las capacidades cognitivas y definiendo un esquema de entrenamiento de acuerdo a la evaluación previa. Los resultados sobre la evolución del usuario en las diferentes áreas se

almacenan en una base de datos individualizada que permite determinar y analizar si se ha presentado una mejoría o estabilización de los déficits existentes.

**- EleNA :** Es una herramienta cuyo diseño y ejecución está enfocado en **(28,54)** el seguimiento de la rehabilitación neuropsicológica mediante tecnologías. Los pacientes que pueden ser tratados con esta herramienta son aquellos que presentan un deterioro cognitivo desencadenado por enfermedades neurológicas y/o psiquiátricas en todos los grupos de edad, y también pacientes sanos que quieran mejorar su capacidad cognitiva.

**- Memorado :** es una aplicación de la Iniciativa de Cognición Global (ICG), **(55)** diseñada con el objetivo de contribuir en el fortalecimiento de las capacidades cognitivas humanas. La herramienta ofrece diferentes actividades a través de juegos y entrenamientos personalizados que permiten estimular la memoria, la concentración y la reacción del usuario.

**- NeuroatHome :** es una plataforma software de rehabilitación virtual **(56)** diseñada específicamente para tratar las secuelas de una lesión neurológica o de una enfermedad neurodegenerativa. Ofrece la posibilidad de tratar conjuntamente aspectos físicos y cognitivos.

**- NeuroNation (App) :** es una aplicación diseñada a través de la ejecución **(57)** de juegos cerebrales cuyo objetivo es mejorar la capacidad de memoria, la concentración y para procesar información rápidamente, fomentando el pensamiento orientado a la resolución de problemas.

**- Scientific Brain Training Pro :** programa de rehabilitación cognitiva **(58)** diseñado por especialistas en neurociencias y ampliamente validado por la investigación científica. Sus ejercicios ofrecen una intervención en enfermedades neurodegenerativas, neuropsiquiátricas y neurotraumáticas, a través de la ejecución de juegos interactivos especialmente diseñados para estimular las áreas cognitivas mayormente afectadas. Los ejercicios tienen niveles de dificultad específicos, y organizados en secuencia según una fórmula que establece el propio programa.

# <span id="page-56-0"></span>**ANEXO III. Herramientas informáticas para la creación de contenidos interactivos multimedia**

**- Constructor :** plataforma para la creación y gestión de materiales **(36,59)** multimedia interactivos y para el seguimiento y evaluación del proceso de aprendizaje. Funciona a través de Windows o Linux, en local o en un servidor. Tiene 53 modelos de actividades, desde juegos hasta aplicaciones. Dispone de unos gestores mediante los cuales puede importar imágenes, audios, videos y animaciones, con posibilidad de uso en varios idiomas.

**- Cuadernia :** se trata de una herramienta fácil y funcional que permite **(36,60)** crear de forma dinámica y visual cuadernos digitales, que pueden contener información y actividades multimedia distribuibles siempre a través de un navegador de internet, por lo tanto independientes del sistema operativo que se utilice. Los recursos son visualmente atractivos y motivadores para el usuario.

**- EdiLim :** es un sistema que simula un libro o cartilla, que se visualiza **(61,62)** en el ordenador. Está compuesto por un editor de actividades denominado EdiLim, un visualizador de libros interactivos multimedia (LIM) y un archivo en formato XML (libro) que define las propiedades del libro y las páginas que lo componen. Ofrece un entorno agradable y permite la elaboración de diferentes actividades con evaluación del progreso. Su principal inconveniente es que su reproducción es solo posible a través del ordenador, y con el avance y actualización de los diferentes sistemas operativos, su visualización y reproducción en un futuro, ya no será soportada.

**- Educaplay :** permite crear cinco tipos de actividades de forma sencilla **(62,63)** y siempre de forma online, también permite crear grupos de usuarios, que éstos se registren y asociar colecciones a los grupos, de tal manera que los usuarios vayan realizando las actividades.

**- ExeLearning :** es un programa abierto, de sencillo manejo y que **(64,65)** incorpora varias herramientas. Cuenta con recursos didácticos, y no se requiere un amplio conocimiento en programación. Tiene pocas opciones en el diseño de las actividades y algunos problemas de funcionamiento

**- Hot Potatoes :** es un programa sencillo de manejar y no se requiere **(62,66)** mucho tiempo para aprender a utilizarlo. Solo permite crear 6 tipos diferentes de actividades con posibilidad de retroalimentación e integración de audio y vídeo. Material resultante poco atractivo si se compara con otras herramientas.

**- JClic :** permite la creación y evaluación de actividades educativas **(36,66)** multimedia. Se puede utilizar en diferentes sistemas operativos y el material elaborado puede verse en diferentes entornos, pero poco llamativos. Tiene la posibilidad de guardar los materiales en el ordenador, en una biblioteca de recursos que se crea automáticamente, y que permite visualizarlos sin necesidad de estar conectados a la red.

**- LAMS :** es una herramienta para diseñar, gestionar y distribuir en línea **(36,67)** actividades de aprendizaje colaborativas y de manera grupal. Brinda un entorno grafico complejo, que puede resultar difícil de entender para un usuario inexperto.

**- Scratch**(62,68)**:** es una aplicación informática destinada a explorar y experimentar con los conceptos de programación de ordenadores mediante el uso de una sencilla interfaz gráfica. Es gratuito, de software libre, útil para enseñar y aprender a programar, está disponible para varios sistemas operativos. Permite compartir los proyectos a través de Internet y está disponible en varias lenguas. Su contenido resulta muy pesado, con lo cual se ralentiza cuando se utilizan muchos objetos en una actividad.

**- Squeak**(36,69)**:** Es una herramienta en la que se pueden realizar y ejecutar aplicaciones multimedia. Tiene un entorno gráfico de manejo muy intuitivo en

el que se emula el mundo y en el que se puede interactuar con los diferentes objetos. Se puede utilizar desde diferentes sistemas operativos. Ofrece una interfaz diferente, que puede resultar complicada. Permite incluir todo tipo de archivos de videos y sonido.